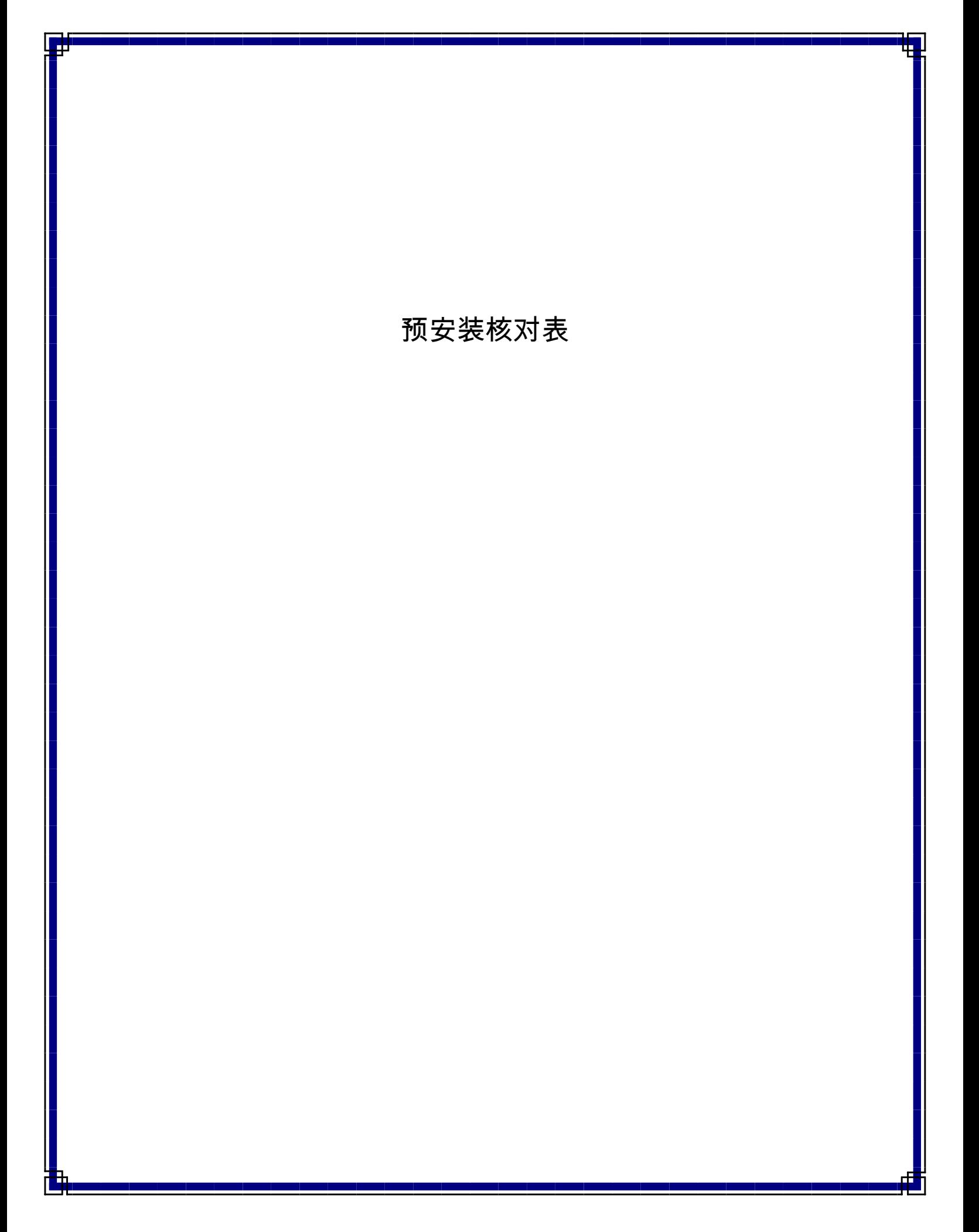

# 预安装核对表

# 目录

预安装核对表可帮助您准备和规划 CommServe® 软件和 MediaAgent 的安装。

## 1. **CommCell®** 结构概述

### 2. 网络要求

- { 域名服务器 (DNS) 环境
- { WINS 或其他非 DNS 环境

### 3. 常规硬件配置

- 库、驱动器和介质
- { SCSI 电缆和适配器

### 4. 驱动程序配置

- { Windows 2000 和 Windows 2003 服务器
- ${\circ}$  Solaris
- { HP-UX
- $\circ$  AIX
- $\circ$  Tru64
- { NetWare
- { Linux

### 5. 硬件配置原则 **-** 直连库

- { SCSI 端口和 SCSI 目标
- { 单 SCSI 配置原则
- $\circ$  多 SCSI 配置原则
- { 共享库 SCSI 配置原则
- { 共享库 SCSI 配置原则

### 6. 硬件配置原则 **-** 直连共享库

{ 共享库设置

### 7. 硬件配置原则 **-** 连接到 **SAN** 的库

- { 基本 SAN 设置
- { SAN 编址概述
- { SAN 库的 SCSI-LUN 映射原则
- { SCSI 目标原则
- { 光纤通道 LUN 原则
- 多路由器、单库配置
- { 避免常见错误
- { SAN 配置摘要
- 8. 配置光盘库的要求
- 9. 硬件配置原则 连接到 **ACSLS** 服务器的 **STK** 库
- 直连库配置
- { DDS 配置

# 10. 硬件配置原则 **-** 连接到梯级分布式库控制器 **(SDLC)** 的 **ADIC** 库

- { 软件要求
- { 硬件要求

# **CommCell®** 结构概述

简介

客户端代理

- z *i*DataAgent
- 存档管理代理
- Quick Recovery Agent
- ContinuousDataReplicator 代理

Common Technology Engine

- CommServe<sup>®</sup> Server
- MediaAgent

CommCell® Console

内容索引和搜索

CommCell 安装

# 简介

该软件提供了一套强大的存储管理工具,可帮助您移动和管理关键数据。利 用这些工具可以存储和检索与企业中的计算机系统关联的数据。

系统由集成的软件模块组成,可在 CommCell<sup>®</sup> 配置中将这些模块组合在一 起。每个 CommCell 配置包括以下主要组件:

- 下面的一个或多个客户端代理:
	- { *i*DataAgent,用于执行备份和恢复操作
	- { 存档管理代理,包括用于迁移存档和恢复操作的代理和符合存档器代理
	- Quick Recovery<sup>®</sup> (QR) Agent,用于创建和恢复 QR<sup>?</sup> 卷
	- { ContinuousDataReplicator,用于执行从源客户端到目标客户端的数据复制
- "Common Technology Engine"(CTE) 组件包括:
	- 一个 CommServe<sup>®</sup> Server
	- { 一个或多个 MediaAgent
- 存储资源管理器 (SRM) 包括用于分析和报告本地存储资源的信息的 SRM Server 和 SRM Agent。
- 这些 CommCell<sup>®</sup> 元素在安装和配置后,可以从单个统一的 CommCell<sup>®</sup> Console 进行控制和监视。
- 整个 CommCell 中的数据 存储的数据和联机数据 可以使用内容索引和搜索纠件来进行数据探寻和其他目的搜索。

# 客户端代理

"客户端代理"是为特定操作系统或应用程序执行数据保护和数据恢复操作的软件模块。可以使用多个代理来保护驻留在计算机上的所有类 型的数据。以下各节对上述每个"客户端代理"进行了简要说明。

### *i***DataAgent**

*i*DataAgent 是用于备份和恢复数据的软件模块。系统提供了多种 *i*DataAgent,分别用来专门处理不同种类的数据。如果给定计算机具 有两种或多种类型的数据,则每种数据类型都需要一个 *i*DataAgent。例如,要保护 Microsoft Exchange Server 所在计算机上的所有数

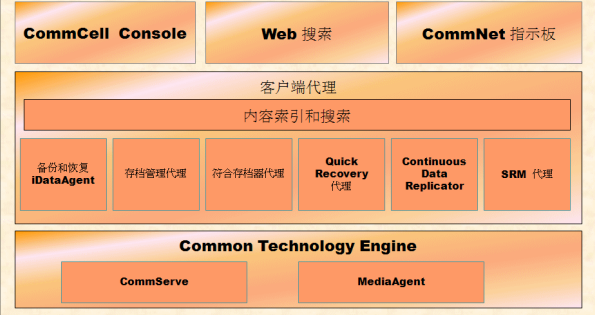

据,将需要以下 *i*DataAgent:

- 一个 Windows 文件系统 *i*DataAgent, 用于备份计算机的文件系统。
- 一个 Microsoft Exchange 数据库 *i*DataAgent,用于备份数据库。

在 CommCell® Console 中,这样的配置在客户端计算机上将表现为两个 *i*DataAgent。

#### 存档管理代理

存档管理代理包括 2 种类型的代理。即:

#### • 迁移存档器代理

"迁移存档器代理"软件模块负责定期将主机上未使用或不经常使用的数据移动到次级存储器,从而减少主存储器上的数据量。系统提供 了多个代理,分别用来专门处理不同种类的数据。Migration Archiver Agents 通过减少 *i*DataAgent 所要备份的数据量来缩短备份 窗口的持续时间。

#### • 符合存档器代理

Compliance Archiver Agents 软件模块是专为数据的长期存储和索引以迎合安全和符合标准而设计的。"符合存档器代理"的主要功能 是在操作环境以外保持数据。源客户端中的数据已存档和/或建立索引后,符合存档器便会将其删除。例如,可以通过这种方式将大量数 据存储起来, 以后再进行检查。

## **Quick Recovery® Agent**

Quick Recovery<sup>®</sup> Agent 是使用快照技术在磁盘上创建 Quick Recovery (QR) 卷的软件模块。这些 QR<sup>?</sup> 卷在几分钟之内便可轻易恢 复。Quick Recovery Agent 与主要的存储密集型应用程序(如 Microsoft SQL Server、Microsoft Exchange 和 Oracle)集成在一起, 以确保正确同步和轻易恢复数据对象。Quick Recovery Agent 通过允许用户在需要时频繁创建可提供较快应用程序恢复的数据映像, 增进了 *i*DataAgent 的传统备份和恢复操作;同时,可使用 *i*DataAgent 来执行上述映像的传统备份和恢复操作。

### **ContinuousDataReplicator** 代理

"ContinuousDataReplicator (CDR) 代理"软件模块通过将数据从源计算机几乎时时地复制到目标计算机来提供应用程序数据和文件系统 保护。在一致状态中,通过使用目标计算机上的 QSnap<sup>?</sup> 服务创建的快照(该快照可被装载、可共享、或使用回拷恢复)创建恢复点来保 护数据的高可用性。另外,对于时间点恢复,可以从一致状态的文件系统数据或应用程序数据的快照进行备份。

### 存储资源管理 **(SRM)**

SRM 提供探寻、识别和跟踪可用存储资源(例如磁盘、文件系统和网络共享)的能力,以便以报告和摘要的形式提供详细分析。SRM 软 件由 SRM Server 组成,SRM Server 提供报告引擎以获取来自各个 SRM Agent(从各个操作系统和应用程序收集数据的客户端代理)的 数据。

### **Common Technology Engine**

Common Technology Engine 由多个软件模块组成,它们提供了管理和控制 客户端代理以及管理与 CommCell<sup>®</sup> 配置关联的存储介质所必需的工具。以下 各节对"Common Technology Engine"的组件进行了介绍。

### **CommServe® Server**

CommServe<sup>®</sup> Server 将各个 CommCell<sup>®</sup> 组件结合在一起; 它是 CommCell 组件的协调者和管理者。CommServe Server 通过与 CommCell 中的所有代理进行通信来发起数据保护、管理和恢复操作。同样, 当介质子系统需要管理时,它也会与 MediaAgent 进行通信。CommServe Server 维护着一个数据库,其中包含与 CommCell 配置相关的所有信息。另 外,它还提供了多个用于控制和管理 CommCell 组件的工具。

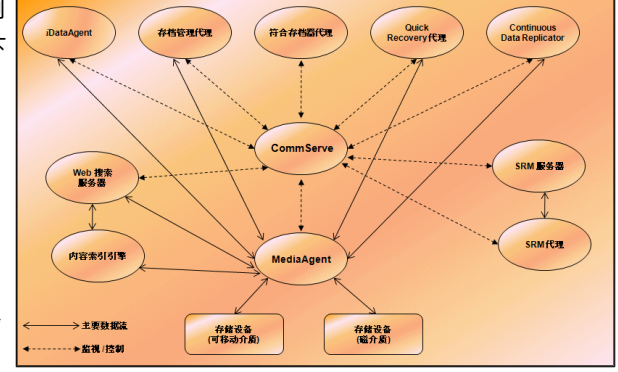

### **MediaAgent**

MediaAgent 在客户端计算机与存储介质之间传送数据。每个 MediaAgent 以本地或远程方式与一个或多个包含存储介质的存储设备进 行通信。系统对种类繁多的存储设备提供支持。

# **CommCell® Console**

CommCell Console 是允许您控制和管理 CommCell 元素的图形用户界面。CommCell Console 以两种方式运行:

- 作为独立应用程序,其可直接安装在能与 CommServe<sup>®</sup> 存储管理器进行通信的任何计算机上。
- 作为使用 Java Web Start 的远程基于 Web 的应用程序,其使您可以使用 Web 浏览器远程访问 CommCell Console。

# 内容索引和搜索

内容索引和搜索可提供在 CommCell 组中搜索和执行数据探寻操作的能力。此强大的组件可提供搜索在线数据和存储数据的能力。该组件 也允许管理员、合规专员和最终用户在 CommCell 配置中从多个应用程序(例如 File System、Exchange、SharePoint、Lotus Notes 等)搜索和恢复数据。

搜索和恢复操作可以使用 CommCell Console 或基于 Web 的搜索控制台(由健壮性和不可渗透的安全模块交替控制)来执行。

# **CommCell** 安装

整个软件是一个模块化软件,可根据需要驻留在相同和/或各自不同的计算机 上。有些管理员可能有专用的 CommServe 计算机和专用的 MediaAgent 计 算机。其他人可能要在 CommServe Server 上备份文件系统数据,因而将客 户端软件也安装在 CommServe 计算机上。还有些人可能使用同一台计算机 充当 CommServe、MediaAgent 和客户端。该软件支持上述任意和所有配 置。

图例提供了一个 CommCell 结构示例。

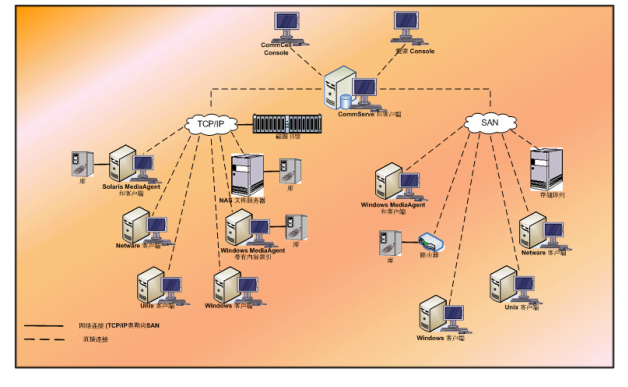

回到顶端

# 网络要求

### 概述

域名服务器 (DNS) 环境

● 多原位址 CommCell<sup>®</sup> 计算机

WINS 或其他非 DNS 环境

Internet 协议

● IPv6 注意事项

### 概述

所有 CommCell<sup>®</sup> 计算机(即,CommServe、MediaAgent 和客户端计算机)都必须通过配置了 TCP/IP 协议的网络进行连接。为确 保每台计算机都能解析其他 CommCell 计算机成员的名称并进而进行通信,我们提出了以下原则。

### 域名服务器 **(DNS)** 环境

DNS 环境提供了一种集中化手段,用相应的 IP 地址来解析计算机名。有关如何建立和管理 DNS 的信息,请参阅操作系统文档。

# 多原位址 **CommCell®** 计算机

多原位址计算机是指拥有两个或多个网络接口卡 (NIC) 的计算机。为确保 CommCell 计算机内名称/IP 地址的正确解析,必须为 DNS 中的每个 NIC 唯一命名。例如,假设有一台计算机的计算机名为 amber,全限定主机名分别为 amber1.company.com 和 amber2.company.com。此计算机拥有两个 NIC,它们的 IP 地址如下:

- 第一个 NIC: 150.128.4.78
- 第二个 NIC: 150.128.6.32

为确保两个接口都能被解析,要在 DNS 内部定义唯一名称,例如:

- $\bullet$  amber1.company.com  $150.128.4.78$
- $\bullet$  amber2.company.com 150.128  $6.32$

如果一个计算机名解析为多个 IP 地址,软件将自动使用解析出来的第一个 IP 地址。但是,如果第 一个 IP 地址无法访问,软件将无法使用列表中的其他 IP 地址访问计算机。在这种情况下,建议 创建 hosts 文件,在其中包括计算机的所有可访问 IP 地址。

## **WINS** 或其他非 **DNS** 环境

如果您的网络没有 DNS 查找或其他名称解析便利功能,CommServe<sup>®</sup> 管理器将提供 CommCell<sup>®</sup> 组中所有成员的名称和 IP 地址。 CommServe 管理器的全限定计算机名和 IP 地址存储在每个 CommCell 成员的 hosts 文件中。反过来也可以说,CommServe 计算机 中的 hosts 文件存储着 CommCell 组中所有成员的全限定计算机名和 IP 地址,从而可向 CommCell 组中的所有成员提供查找便利功能。 根据计算机上操作系统的不同,hosts 文件将位于以下目录之一:

- 在 Windows 计算机上,hosts 文件位于 %SystemRoot%\system32\drivers\etc 目录中。(%SystemRoot% 是系统上的 Windows 安装目录。)
- 在使用 Unix 操作系统的计算机上, hosts 文件位于 /etc/inet 目录中。

在安装每个 CommCell 成员期间,安装程序会尝试将 CommServe 管理器的名称解析为 IP 地址。如果解析失败,安装程序会提示您输入

CommServe 计算机的 IP 地址。

名称/IP 地址的正确解析是获得可靠网络通信的根本。

# **Internet** 协议

CommCell® 计算机可以在以下 Internet 协议 (IP) 版本上运行:

- IPv4 用干所有 Windows、Unix 和 Novell 客户端计算机。
- IPv6 用于以下 Windows 和 Unix 计算机 ( 有关详细信息,请参阅以下支持 ) 。

### **IPv6** 注意事项

CommServe<sup>®</sup> 计算机需要 IPv4 来获得永久许可证。但是,CommServe<sup>®</sup> 计算机可以使用多个 NIC 卡同时启用 IPv4 和 IPv6。如果 CommCell<sup>®</sup> 中的客户端计算机使用 IPv6 协议, 则 CommServe 和 MediaAgent 也必须使用 IPv6 协议。

配置

要在 IPv6 网络上启用 Windows 计算机的 CommCell<sup>®</sup> 功能,您必须使用以下注册表项:

● nDisplayInterfaceFamily - 该注册表项可让您在 IPv6 环境中将 CommCell 组件安装到计算机。安装任何软件组件之前,您必 须在 CommCell 组中的每台计算机上手动创建该注册表项。

请注意,该注册表项仅在软件安装期间提供 IPv6 支持。

● nPreferredIPFamily - 该注册表项由软件提供,且使您可以在完成软件安装过程之后在 IPv6 环境中运行 CommCell 组件。安装软 件之后,您必须在 CommCell 组中的每台计算机上配置该注册表项。

要在 IPv6 网络上启用 Unix 计算机的 CommCell 功能,您必须执行以下操作:

- 将以下内容添加到 cvpkgadd 命令:
	- **-display-interface-family [nPreferredIPFamily]**

 $\overline{\omega}$ 例如,如果要应用 IPv4 和 IPv6 支持,您可将以下内容添加到 cvpkgadd 命令:

```
-display-interface-family 0
```
请注意,该注册表项仅在软件安装期间提供 IPv6 支持。

● nPreferredIPFamily - 该注册表项由软件提供,且使您可以在完成软件安装过程之后在 IPv6 环境中运行 CommCell 组件。安装软 件之后,您必须在 CommCell 组中的每台计算机上配置该注册表项。

#### **CommCell Console** 注意事项

如果 CommServe 服务器同时启用了 IPv4 和 IPv6 协议,则 CommCell<sup>®</sup> Console 将始终获得 IPv4 地址。如果要获得并连接 IPv6 地址,则必须将以下参数添加到 java/javaw 命令:

-Djava.net.preferIPv6Addresses=true

例如:

"C:\Program Files\Java\jre1.6.0\bin\javaw.exe" -jar cv.jar cranberry 8401 -oemid=1 **- Djava.net.preferIPv6Addresses=true**

请注意,只有作为独立应用程序的 CommCell Console 支持此配置。如果运行的是作为远程基于 Web 的应用程序的 CommCell Console,您将始终获得 IPv4 地址。

<sup>z</sup> 要在 IPv6 环境中将 CommCell Console 作为远程基于 Web 的应用程序运行,Web 别名必须包括 IPv6 地址或解析为 IPv6 地址的 主机名。

**Outlook Add-In** 注意事项

● 要在 IPv6 环境中使用 Outlook Add-In 执行存根重调,ipfamilypref 注册表项必须配置为接受 IPv6 协议。您必须在每台安装了 Outlook Add-In 的计算机上配置该注册表项。

#### **File Archiver** 注意事项

- 在以下条件下访问文件时,Windows 计算机可能崩溃并显示蓝屏:
	- { 文件驻留在 Celerra 文件服务器上
	- 文件具有脱机属性设置
	- 处理脱机文件恢复的服务已禁用或关闭
	- { 客户端 Windows 计算机已安装并启用了 IPv6

因此,建议从启用了 IPv6 的 Windows 计算机访问 Celerra 文件服务器上的脱机存根文件之前,运行处理存根文件恢复的服务。

- 用于 Microsoft Windows Server 2008 平台的 IPv6 不支持具有 NetApp ONTAP 的 FPolicy。
- 如果在使用 IPv4 协议的计算机上安装了 File Archiver Agent 并且客户端计算机使用 IPv6 协议,建议在客户端计算机上创建 nPreferredIPFamily 注册表项,并将值设置为 1。这将确保在存根重调期间这两台计算机之间的连接不会中断。

#### 支持

以下项不支持 IPv6:

- 1-Touch 客户端恢复
- 命令行接口
- 内容索引和搜索
- Unix 平台上的 Data Classification
- $\bullet$  NDMP 远程服务器
- NetWare MediaAgent
- z NetWare File System *i*DataAgent
- z Novell Directory Services (NDS) *i*DataAgent
- z Novell GroupWise *i*DataAgent
- 运行 HP-UX 11.00 的 Unix 计算机

此外,要考虑以下事项:

- AIX 5.3 及以上版本可能需要使用 /etc/hosts 进行 IPv6 名称解析才能支持 IPv6。
- Tru64 OSF1 5.1A 版本需要使用 /etc/ipnodes 进行 IPv6 名称解析才能支持 IPv6。
- HP-UX 11.11 需要安装 Transport Optional Upgrade Release (TOUR) 2.5 和 OS 修补程序 PHCO29328 才能支持 IPv6。
- 仅各种带有 2.3 或 2.4 glibc 的 Linux 计算机才支持 IPv6。
- 仅安装了 Solaris 9 及以上版本的 Solaris 计算机才支持 IPv6。
- 仅各种安装了 Microsoft Windows Server 2003 及以上版本的 Windows 计算机才支持 IPv6。
- 使用 IPv6 协议的 AIX MediaAgent 不支持"优化并行 LAN 备份"选项。

回到顶端

# 常规硬件配置

### 概述

库、驱动器和介质 SCSI 电缆和适配器

# 概述

通过正确设置库与介质驱动器便可避免许多安装问题。在配置存储库前请先阅读相应章节。

每个磁带库和驱动器都可通过 SCSI 总线直接连到一个或多个 MediaAgent,也可通过"存储区域网络"(SAN) 远程连接。此外,还可 以使用 NDMP 协议通过 NetApp 文件管理器远程访问驱动器。在任何情况下,为了管理 CommCell<sup>®</sup> 组内的介质变换器和驱动器, MediaAgent 必须知道每个设备的 SCSI 地址或 NetApp 文件管理器驱动器地址、控制该设备的 MediaAgent 以及该设备所属的库。

在下列情况下必须配置库和驱动器:

- 安装新的 MediaAgent、库或驱动器。
- 现有 SCSI 配置发生更改且 MediaAgent 无法自动重新对其进行配置。

强烈建议检验并确保正确实现了磁带驱动器的硬件分区,尤其是当环境中实现了 HBA 故障切换 时。有关 HBA 故障切换分区的详细信息,请与 HBA 软件供应商联系。

# 库、驱动器和介质

请与软件提供商联系,索取 MediaAgent 所支持的存储设备(库、驱动器、介质和 SAN 设备)及兼容 SCSI 卡的列表。

如果存储设备连到 NAS 文件管理器或 UNIX 计算机(Solaris、HP-UX、AIX 或 Tru64),请参阅相应供应商文档以获得兼容设备列 表。

只有 Windows 和 Solaris MediaAgent 支持 NDMP 远程服务器。

### **SCSI** 电缆和适配器

软件支持使用下列常规类型的基于 SCSI 的设备:

- <sup>z</sup> 单端
- 差分
- LVD (低电压差分)
- HVD (高电压差分)

每种类型都需要有一组属于自身的适配器、电缆、设备(如介质驱动器)和端子。由于它们在电力方面互不兼容,所以不可将其混在一起 (例如,将单端适配器、电缆或端子连接到差分驱动器)。

# 驱动程序配置

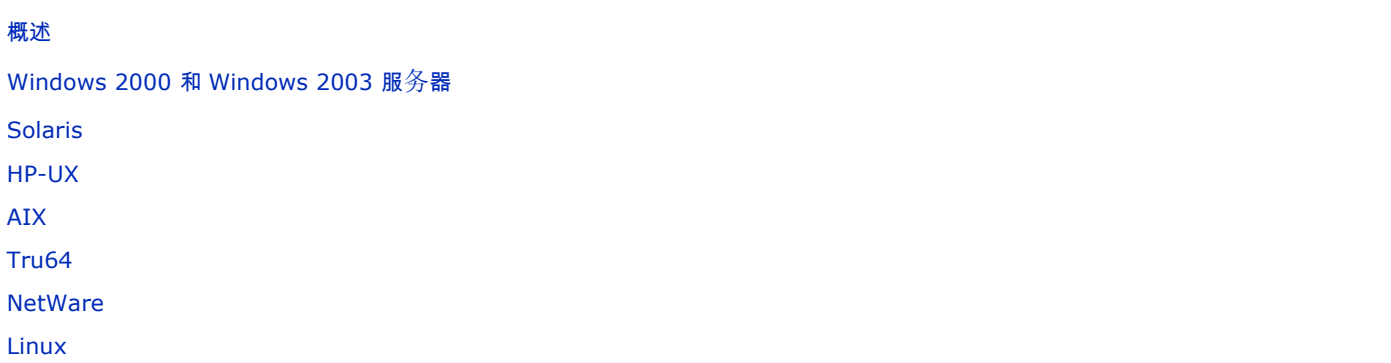

# 概述

用电缆连接并配置好存储介质后,必须检验驱动程序已就绪并在想要安装 MediaAgent 的计算机上正常工作。这是在安装 MediaAgent 软件之前执行的。以下步骤,虽非确定无疑,但是可以帮助您查明大多数常见的配置问题。

确保所有 SCSI 适配器和磁带设备驱动程序均已安装。

# **Windows 2000** 和 **Windows 2003** 服务器

可从开始菜单中依次选择程序、管理工具、计算机管理选项来访问计算机管理窗口。

1. 在计算机管理窗口中,确保列出了库连接的介质变换器、磁带或光盘驱动器。

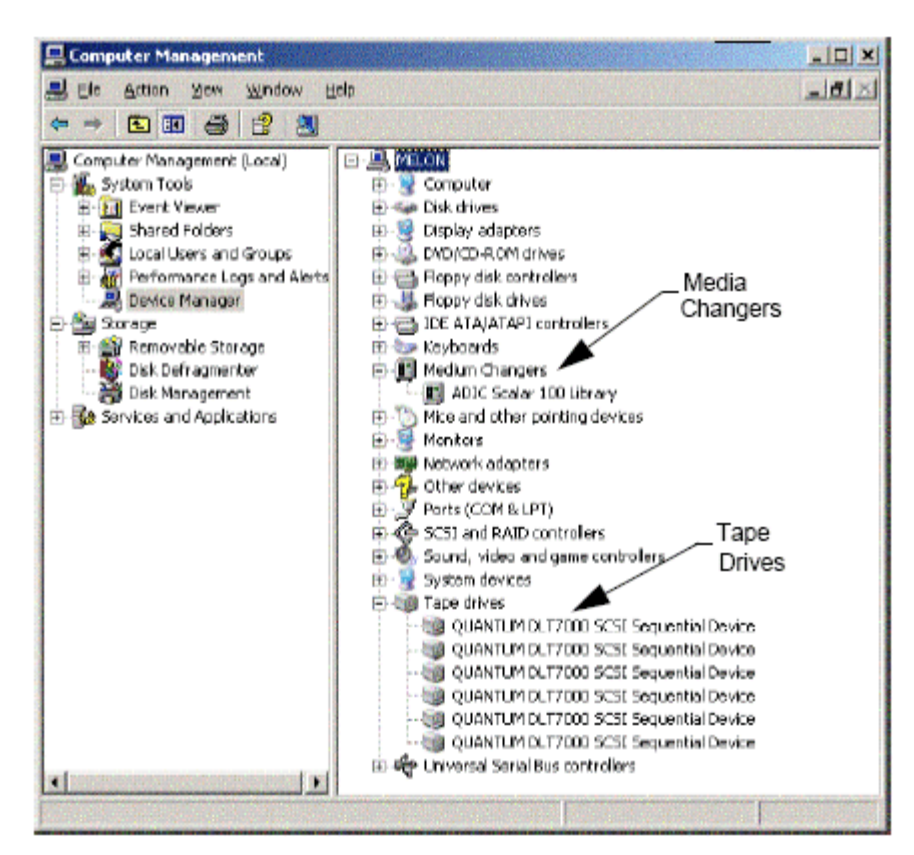

2. 展开磁带或磁盘驱动器,然后选择每个驱动器,右键单击并选择属性以检验驱动器信息是否正确。检查设备状态,确保设备正常 工作。

> 如果驱动器未列出,请检测该设备并安装相应的驱动程序。有关此任务的详细信息,请参阅库 和驱动器制造商所提供的用户手册。

对于使用 i.scsɪ 和 storport 驱动程序的设备,请确保在 Windows **计算机管理**窗口中启用库的介质变换器。对于所有其他驱动程 序,建议在 Windows **计算机管理**窗口中禁用介质变换器。

- 1. 在计算机管理窗口中,选择左窗口面板中的设备管理器,然后展开右窗口面板中的介质变换器。
- 2. 右键单击带有介质变换器的库,然后相应地选择启用或禁用。

如果是在安装 MediaAgent 后首次启动计算机,请确保禁用了"可移动存储管理"(RSM)。

- 1. 执行以下操作之一:
	- 在**服务**窗格中禁用并停止 RSM 服务。
	- { 如果无法禁用 RSM 服务,请检验 storage/removable storage/ physical locations 文件夹下的列表中是否无任何目标 库和驱动器或者它们是否均已禁用。

### **Solaris**

- 1. 确保 SCSI/HBA/FC 卡的相应驱动程序已安装且正常工作。
- 2. 确保正确连接了所有设备(库和驱动器)。

### **HP-UX**

HP-UX MediaAgent 需要加载内核模块 stape、sctl 和 schgr 才能使用磁带库。执行以下步骤安装上述内核模块:

- 1. 在 Unix 提示符处,键入 **sam**。
- 2. 在系统管理管理器对话框中,选择内核配置,然后按<Return>。
- 3. 在内核配置对话框中,选择驱动程序,然后按<Return>。
- 4. 选择 **stape**。
- 5. 在操作菜单中,选择向内核添加驱动程序。
- $6.$  重复步骤 4 和 5, 加载 sctl 和 schgr 内核模块。
- 7. 选择处理新内核。
- 8. 出现提示时,选择重新引导系统选项。

### **AIX**

在 AIX MediaAgent 中,可以使用 smit 或 lsdev 命令查看 SCSI 设备和磁带驱动器列表。还可以使用 wsm 工具,它是一个图形管理工 具。

### 使用 **smit**

1. 在 Unix 提示符处,键入 **smit**。

#### 查看 **SCSI** 适配器

2. 在系统管理接口工具对话框中,选择设备、**SCSI** 适配器,然后列出所有 **SCSI** 适配器。 将显示系统中所有可用 SCSI 适配器的列表。

#### 查看磁带驱动器

3. 在**系统管理接口工具**对话框中,选择设**备、磁带驱动器**,然后**列出所有定义的磁带驱动器。**将显示与系统相连的所有磁带驱动器 的列表。

#### 使用 **lsdev**

1. 在 Unix 提示符处,键入:

```
lsparent -C -k scsi
```
将显示系统中所有可用 SCSI 适配器的列表。

2. 在 Unix 提示符处,键入 **lsdev -C -c tape**。 将显示与系统相连的所有磁带驱动器的列表。

### **Tru64**

- 1. 确保正确连接了所有设备(库和驱动器)。
- 2. 使用以下命令列出连接到系统的设备:

**hwmgr -show scsi**

3. 如果看不到设备,请使用以下命令对设备进行自动检测:

**hwmgr -scan scsi**

### **NetWare**

- 1. 确保正确连接了所有设备(库和驱动器)。
- 2. 使用以下命令列出连接到系统的设备:

**list devices**

将显示与 NetWare 服务器连接的设备列表。

如果看不到设备,请使用以下命令对设备进行检测:

**nwconfig**

如果具有 Qlogic 卡并且使用 /IGNCFG 命令看到了这些设备,请用 /IGNCFG 编辑 Startup.ncf 文件中的 Qlogic HAM 加载命 令。

建议在配置库前先卸载任何可能加载的"定制设备模块"(CDM)。(例如,nwtape.cdm)

使用 list storage adapters 命令确定已加载的 CDM,然后使用卸载命令(例如,unload nwtape.cdm)卸载这些模块。

另外,建议将卸载命令列表包括在 autoexec.ncf 中,以防在随后进行重新引导后加载这些模 块。

### **Linux**

在 Linux MediaAgent 中,可使用**硬件浏览器或终端**查看 SCSI 设备和磁带驱动器列表,以查看连接的设备。使用硬件浏览器

- 1. 确保正确连接了所有设备(库和驱动器)。
- 2. 安装 SCSI 设备所需的驱动程序。

例如 , 使用 GNOME , 可通过从"开始"菜单中依次选择"系统"、"硬件浏览器"选项:来访问硬 件浏览器。

- 3. 在 Linux 计算机上,可通过硬件浏览器查看库和驱动器。
- 4. 单击 SCSI 设备可查看计算机中可用 SCSI 适配器的列表。

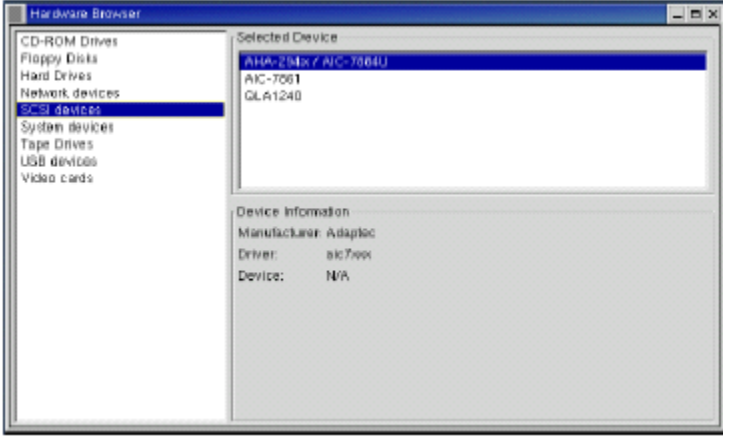

5. 单击"磁带驱动器"可查看与计算机相连的磁带驱动器列表。

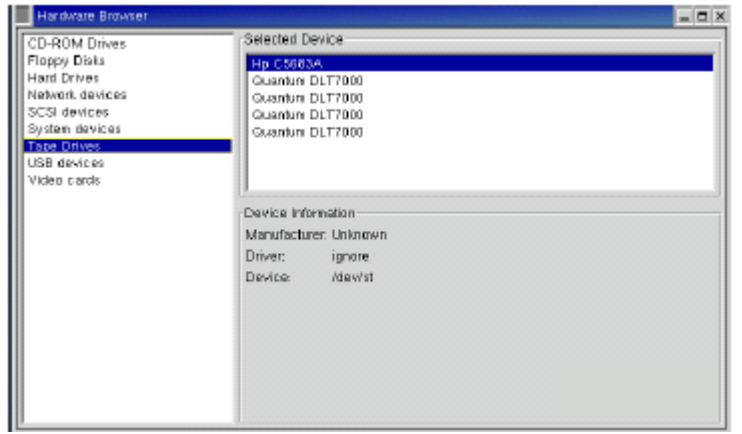

### 使用终端

- 1. 确保正确连接了所有设备(库和驱动器)。
- 2. 安装 SCSI 设备所需的驱动程序。
- 3. 导航至"终端"窗口中的以下文件夹:

/proc/scsi

此文件的位置可能会随 Linux 内核版本的不同而有所变化。

4. 打开以下文件:

scsi

5. 应列出与计算机相连的 SCSI 设备。

# 硬件配置原则 **-** 直连库

#### 概述

SCSI 端口和 SCSI 目标

单 SCSI 配置原则

• 单库设置

多 SCSI 配置原则

- 单库、双独立驱动器设置
- 单库设置
- 多库设置

## 概述

以下各节介绍了配置原则,在这些配置中,库与控制它们的 MediaAgent 物理相连。有关 SAN 配置原则,请参阅硬件配置原则-连接到 SAN 的库。

### **SCSI** 端口和 **SCSI** 目标

在安装连有一个或多个磁带库的 MediaAgent 时,MediaAgent 会检测所有相连的介质变换器和介质驱动器。同样,在将新库连到一个 或多个 MediaAgent 时,系统会映射该库及其驱动器。系统会尝试识别每个设备所属的库以及该库内设备的物理地址。如果驱动器所 属共享库的介质变换器是由另一 MediaAgent 控制的,这些驱动器会被检测为独立驱动器。必须使用库和驱动器配置窗口手动将此类驱 动器映射到正确的库。

为使检测过程自动化,MediaAgent 假定介质驱动器和介质变换器的 SCSI 配置(即 SCSI 端口和目标编号)是以特定方式设置的。如 果它们是按照约定设置的,则只要控制驱动器的 MediaAgent 还控制着同一个库的介质变换器,检测过程便会将每个驱动器的 SCSI 目 标正确关联到驱动器的物理位置。如果不按约定设置 SCSI 配置,或者如果配置的是驱动器而相关的介质变换器由另一不同 MediaAgent 控制,则可以通过库和驱动器配置窗口手动映射驱动器,或使用彻底检测。(有关使用"库和驱动器配置"窗口的详细信息,请参阅库和驱 动器配置。)

多数库和驱动器制造商强烈建议不要使用服务器系统板上的内嵌 SCSI 控制器来驱动介质变换器 或驱动器。因此,所有库和驱动器都应通过专用 SCSI 卡连到 MediaAgent 计算机。

以下硬件配置原则旨在帮助您尽可能避免手动映射过程。如果您遵循这些原则,MediaAgent 将按物理顺序检测驱动器并将它们与正确的 库相关联。尽管采用其他 SCSI 配置也可以使系统正常工作,但我们还是强烈建议您遵循这些原则以避免常见错误。

# 单 **SCSI** 配置原则

如果库和驱动器仅通过一个 SCSI 端口连接到 MediaAgent,则应遵守以下原则。

安装新库时,必须为库内的介质变换器及每个驱动器设置 SCSI 目标。具体说明请参阅制造商 文档。

- 如果打算连接独立驱动器,请将最低目标分配给独立驱动器,而将较高目标编号保留用于常规库的介质变换器及其相关驱动器。
- 如果打算连接的驱动器的介质变换器由另一不同 MediaAgent 控制,请参阅硬件配置原则-直连共享库。
- 建议介质变换器的目标低于其驱动器的目标。否则,驱动器可能会与错误的库相关联或是被错误地检测为独立驱动器。(按照约

定,在单库设置中我们将其分配给目标 0,尽管更高的编号也是可以接受的。)

独立驱动器没有介质变换器。

● 设置 SCSI 目标时,建议根据物理驱动器位置按升序分配 SCSI 目标编号。物理地址最低的驱动器获得最低的 SCSI 目标。物理地址 最高的驱动器获得最高的 SCSI 目标。两者中间的驱动器依序进行分配。可能的情况下,一个好的习惯做法是将库介质变换器设置为 0,将第一个驱动器设置为目标 1,将第二个驱动器设置为目标 2,依此类推。这样可使以后识别驱动器更加容易。

> 物理驱动器位置的编号方式随库的不同而有所不同。在某一库中第一个驱动器可能为 0,而在另一 个库中可能为 1。有关库的详细信息,请参阅制造商的文档。

● 不要为驱动器分配 SCSI 目标 7 , 因为此编号通常保留用于 SCSI 适配器。对于宽 SCSI(68 针)安装 , 共有 15 个目标可用。

#### 单库设置

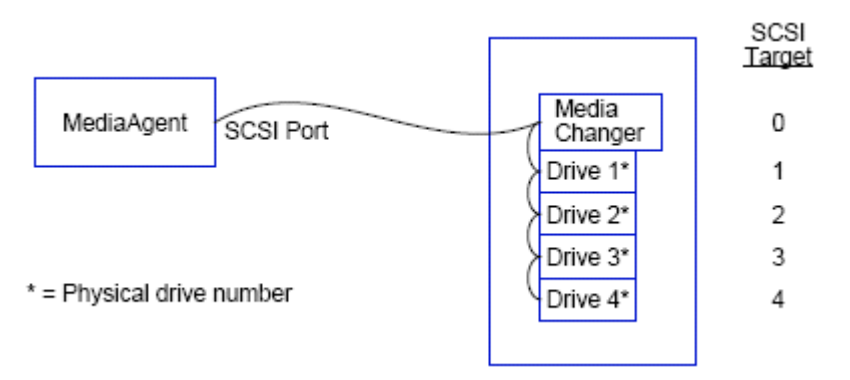

### **SCSI** 端口

在此配置中,通过单个 SCSI 端口(即端口 1)将 MediaAgent 连接到库及其介质驱动器,本例中有四个。端口号可随系 统而变化,而且取决于是否已安装了其他 SCSI 设备。例如,您系统上的 CD-ROM 驱动器可能已被分配给了 SCSI 端口 0 上的目标。

### **SCSI 目标**

分配 SCSI 目标时,从目标 0 开始按升序进行,以使目标编号与物理驱动器位置相匹配。可以从更高的编号开始,只要保 持升序就行(如 2、5、6、8 和 9)。

# 多 **SCSI** 配置原则

如果库和驱动器通过两个或多个 SCSI 端口连接到 MediaAgent,则应遵守以下原则。

- 遵守所有单 SCSI 配置规则。
- 如果 MediaAgent 连有两个或多个 SCSI 端口,请尝试为每个设备分配唯一的 SCSI 目标,即使对不同 SCSI 端口上的设备也不例 外。这样做可以使得万一在以后需要识别驱动器时更容易做到。
- 始终将介质变换器与库内最低的驱动器关联。
- 一个 MediaAgent 可以与两个或多个独立驱动器相连。如果打算连接独立驱动器,请将最低的 SCSI 端口号分配给那些驱动器,而为 库保留较高的端口号。

以下图例提供了若干情景来对上述各项原则进行演示。

#### 单库、双独立驱动器设置

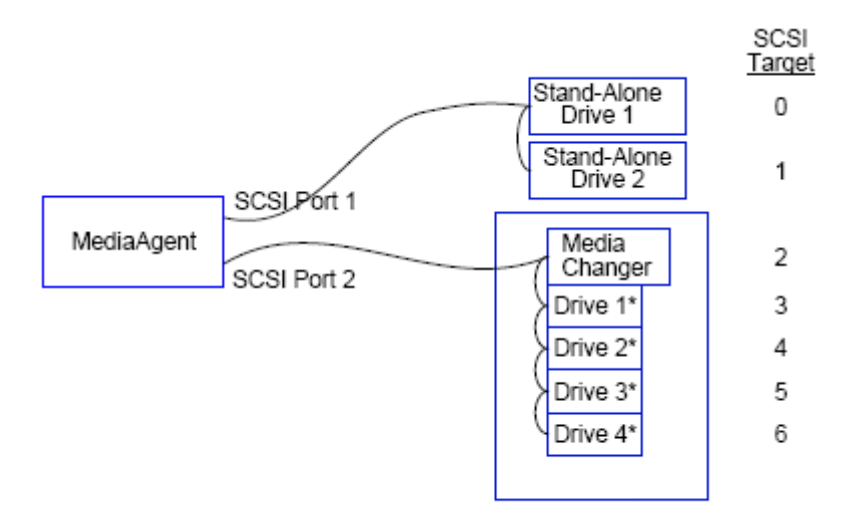

\* = Physical drive number

#### **SCSI** 端口

在此配置中,SCSI 端口 1 连接到两个独立驱动器。SCSI 端口 2 连接到一个库及其介质驱动器。对独立驱动器使用编号较低的端口(即 端口 1),而对库使用编号较高的端口(即端口 2)。

### **SCSI 目标**

分配 SCSI 目标时,从目标 0 开始按升序进行,同时保持所有目标在各 SCSI 端口间均唯一。

### 单库设置

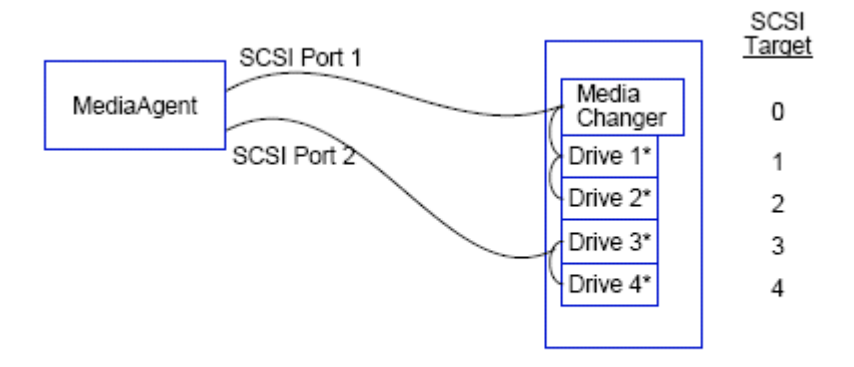

\* = Physical drive number

### **SCSI** 端口

在此配置中,通过两个 SCSI 端口将 MediaAgent 连接到库及其介质驱动器。必须将较低端口号(即端口 1)连接到介质变换器。

### **SCSI 目标**

分配 SCSI 目标时,从目标 0 开始按升序进行,同时保持所有目标在各 SCSI 端口间均唯一。在 SCSI 端口 2 上通过从 3 开始目标编号 来保持这种一致性。

### 多库设置

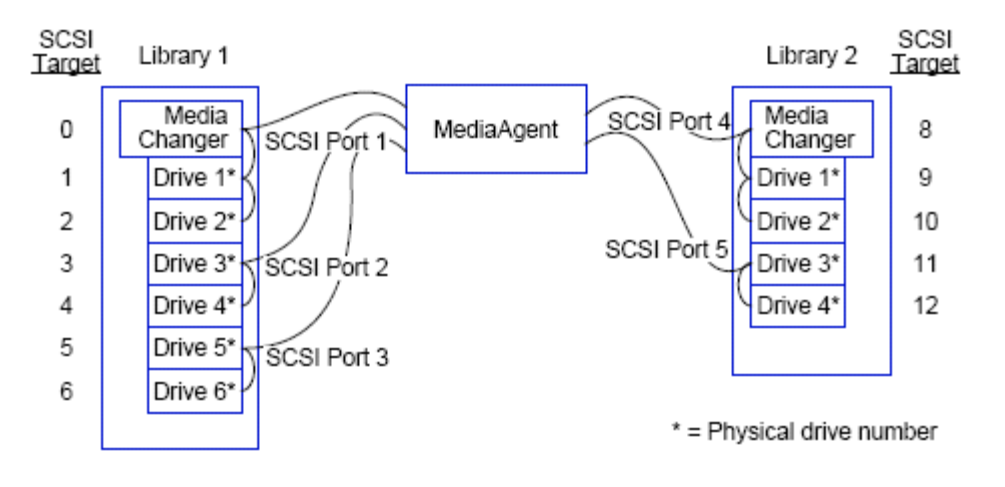

### **SCSI** 端口

在此配置中,通过五个 SCSI 端口将 MediaAgent 连接到两个库,每个端口上有两个介质驱动器。如前所述,将最低端口 号连接到第一个库中的介质变换器以及驱动器 1 和 2。(两个库中的任何一个都可以作为第一个库。)然后按端口号升序 将接下来的端口连接到递增的驱动器对:端口 2 到驱动器 3、4,端口 3 到驱动器 5、6。第一个库中的所有驱动器均已 连接后,开始连接第二个库。还剩下两个端口,将编号较低的端口(即端口 4)连接到介质变换器以及驱动器 1 和 2。将 最后一个端口(即端口 5)连接到其余的两个驱动器,驱动器 3 和 4。

### **SCSI 目标**

分配 SCSI 目标时,再次将最低目标编号分配给介质变换器并按升序继续分配,同时保持所有目标在各 SCSI 端口间均唯 一。请注意,我们没有使用目标 7,因为此编号通常保留用于 SCSI 适配器。

> 本示例假定采用宽 SCSI 进行实现。如果使用的是窄 SCSI,它只有 7 个可用目标,则要使用目标 0 至 4 在库 2 上重新开始目标编号序列。

#### 回到顶端

# 硬件配置原则 **-** 直连共享库

#### 概述

共享库设置

### 概述

为了帮助您最为有效地使用磁带库,该软件使您可以将库中的介质变换器和驱动器连接到 CommCell 中的不同 MediaAgent。系统会 为给定库中通过特定 MediaAgent 连接的所有驱动器创建一个驱动器池。(尽管该库的介质变换器连接到一个 MediaAgent,但是连接 到该库的所有 MediaAgent 都可以通过集中软件访问介质变换器。)

如果您的库直接连接到两个或多个 MediaAgent,且在库与库之间实现共享,则应遵守以下原则。

- 如果您要配置控制共享库的介质变换器的 MediaAgent,请遵守单 SCSI 配置原则中描述的原则。
- 如果您要配置连接到库中驱动器(而不是库的介质变换器)的 MediaAgent,请为这些驱动器分配最低的可用 SCSI 目标。建议您根 据驱动器位置按升序分配 SCSI 目标。如果可能的话,SCSI 目标编号应该与物理驱动器位置匹配。这将易于库和驱动器管理。

### 共享库设置

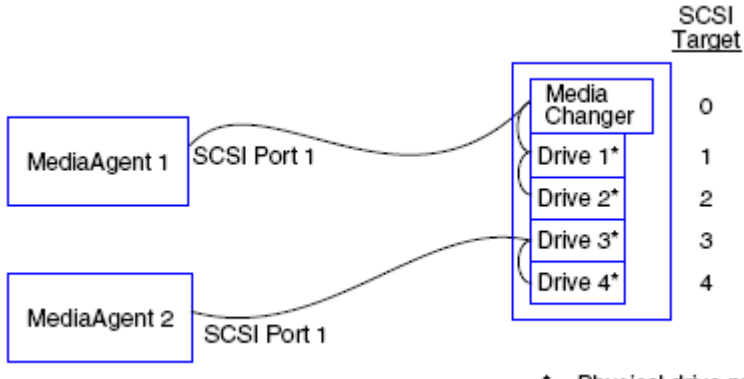

\* = Physical drive number

### **SCSI** 端口

在此配置中,通过一个 SCSI 端口将第一个 MediaAgent 连接到库及其介质驱动器。端口号可随系统而变化,而且取决于 是否已安装了其他 SCSI 设备。例如,您系统上的内部磁盘驱动器可能已被分配给了 SCSI 端口 0 上的目标。

### **SCSI 目标**

分配 SCSI 目标时,将最低目标编号分配给介质变换器并按升序继续分配,同时保持所有目标在库中均唯一。SCSI 目标 对应于物理驱动器号。

#### 回到顶端

概述

 $\bullet$  基本 SAN 设置

SAN 编址概述

SAN 库的 SCSI-LUN 映射原则

SCSI 目标原则

光纤通道 LUN 原则

- 单路由器、多库配置
- 多路由器、单库配置

避免常见错误

• 避免动态地址更改

SAN 配置摘要

### 概述

存储区域网络 (SAN) 还提出了其他方面的配置问题,将在以下各节进行讨论。

#### 警告

在 SAN 中的所有 Windows 2000 上停止并禁用"可移动存储管理"(RSM) 服务,该服务可以检测 配置的共享磁带/光盘驱动器。这些包括其他 MediaAgent,甚至还包括其他未安装任何组件的机 器。这是一项非常严格的要求,因为如果运行在 SAN 中任何机器上的 RSM 和 MediaAgent 同时 访问同一驱动器,数据会遭到破坏。

强烈建议在基于 SAN 的环境中对磁带驱动器进行硬件分区,使得只有指定的 MediaAgent 才可 以检测和控制设备。这将最大程度地减少从非指定机器到设备的不必要的监视和访问。

### 基本 **SAN** 设置

"存储区域网络"(SAN) 是专门用于承载备份数据的光纤通道网络。SAN 增强了备份和恢复性能并减轻了企业局域网 (LAN) 中的拥 挤,从而将网络释放出来得以进行正常的业务活动和通信。可对 SAN 环境进行配置,利用"动态驱动器共享"(DDS) 功能在 SAN 环境内 某一 CommCell<sup>®</sup> 组中的多个 MediaAgent 之间共享驱动器。

基本 SAN 组件包括:

#### z 主机总线适配器 **(HBA)**

连到光纤网络的每一台计算机都需要一个特殊的适配器,即 HBA,它可在光纤通道电缆上发送和接收信号。

• 网桥、路由器或网关

这些设备将光纤信号转化成 SCSI 设备可以理解的信号(光纤到 SCSI 通信),反之亦然。网关还可以在光纤通道网络与本机光纤设 备之间进行通信(光纤到光纤通信)。网桥、路由器和网关用于将服务器和存储设备连接到 SAN。

• 集线器

在"光纤通道仲裁环"(FC-AL) 中(见下),集线器是网络的容错中心,服务器和存储设备都与它连接。

• 交换机

在交换式光纤这种更复杂的网络环境中(见下),交换机是网络构造(或基础结构)的中心。服务器和存储设备都连接到交换机, 与集线器相比,它更加智能化且带宽更高。

有两种基本 SAN 配置:

#### z 光纤通道仲裁环 **(FC-AL)**

此配置在逻辑上等同于连接了所有设备的逻辑光纤环。FC-AL 是通过将设备连接到集线器实现的。网络上的带宽和存储资源存入池 中由所有设备共享

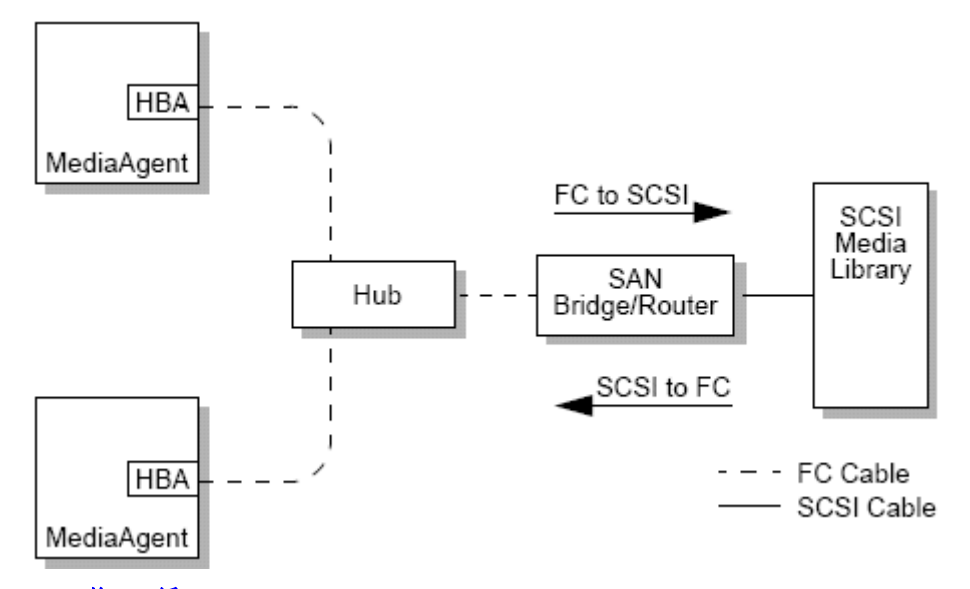

### • 交换式光纤

在交换式配置中,主机与备份设备之间建立了虚拟环。每台主机都可以独占使用其虚拟连接的存储设备。

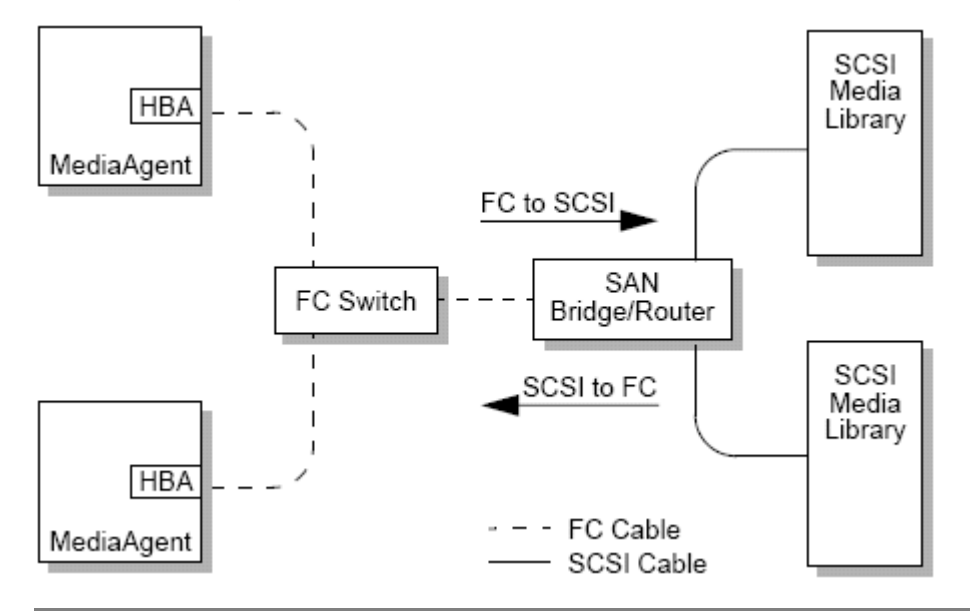

## **SAN** 编址概述

为使备份设备对 MediaAgent 可用,系统必须知道哪个物理设备被映射到给定的 SCSI 地址。当 MediaAgent 直接连到存储设备时, SCSI 地址依物理 SCSI 连接来确定。SAN 在 MediaAgent 与 SCSI 备份设备之间增加了一个"光纤通道"(FC) 网络。但是,MediaAgent 和备份设备仍使用 SCSI 协议在 FC 网络上通信。因此,MediaAgent 仍然需要能够将每个物理设备与某个 SCSI 地址相关联。

SCSI 地址包括三个标识符。下表列出了 SCSI 地址的组成部分及其在交换式光纤和 FC-AL 编址方案中的对应物。

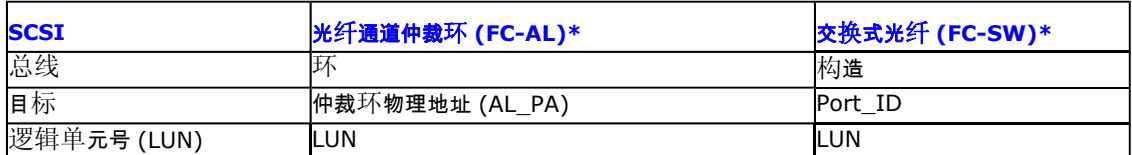

\* 从概念上讲,环和构造都表示可编址设备的集合。实际上,此部分地址一般与将主机连接到 FC 网络的 HBA 的端口号相同。

### **SAN** 库的 **SCSI-LUN** 映射原则

有关为存储设备设置 SCSI 目标以及为 SAN 路由器设置 SCSI 到 FC 地址映射的说明,请参阅 硬件制造商的文档。

为使系统正常工作,必须遵守 LUN 原则。采纳 SCSI 目标原则所提出的建议可以使系统管理变得 更加容易,但它们不属于要求之列。

## **SCSI** 目标原则

在为连到 SAN 的存储设备分配 SCSI 目标时应遵守以下原则:

- 将每个介质变换器分配给一个低于其驱动器目标的 SCSI 目标。
- 设置 SCSI 目标时,应该根据物理驱动器位置按升序分配 SCSI 目标编号。物理地址最低的驱动器(如驱动器 0)获得最低的 SCSI 目标。物理地址最高的驱动器(如驱动器 4)获得最高的 SCSI 目标。两者中间的驱动器依序进行分配。可能的情况下,一个好的习 惯做法是将库介质变换器设置为 0 , 将第一个驱动器设置为目标 1 , 将第二个驱动器设置为目标 2 , 依此类推。

物理驱动器位置的编号方式随库的不同而有所不同。在某一库中第一个驱动器可能为 0,而在另一 个库中可能为 1。有关库的详细信息,请参阅制造商的文档。

- 如果要将多个 SCSI 端口与单个库相连,应按照物理设备的顺序连接这些 SCSI 端口。例如,将第一个 SCSI 端口连接到介质变换器 和驱动器 1 及驱动器 2 ; 将下一个 SCSI 端口连接到驱动器 3 及驱动器 4 , 依此类推。
- 尝试为每个设备,甚至是不同 SCSI 端口上的设备,分配一个唯一的 SCSI 目标。这样做可以使得万一在以后需要识别驱动器时更容 易做到。

### 光纤通道 **LUN** 原则

在为连到 SAN 的存储设备分配光纤通道 LUN 时应遵守以下原则:

- 将每个介质变换器分配给一个低于其驱动器 LUN 的 LUN。否则,驱动器可能会与错误的库相关联或是被错误地检测为独立驱动 器。
- 对于每个路由器,从零开始继而以升序分配 LUN。不要跳过任何顺序编号。

以下图例提供了若干情景来对上述原则进行演示。

### 单路由器、多库配置

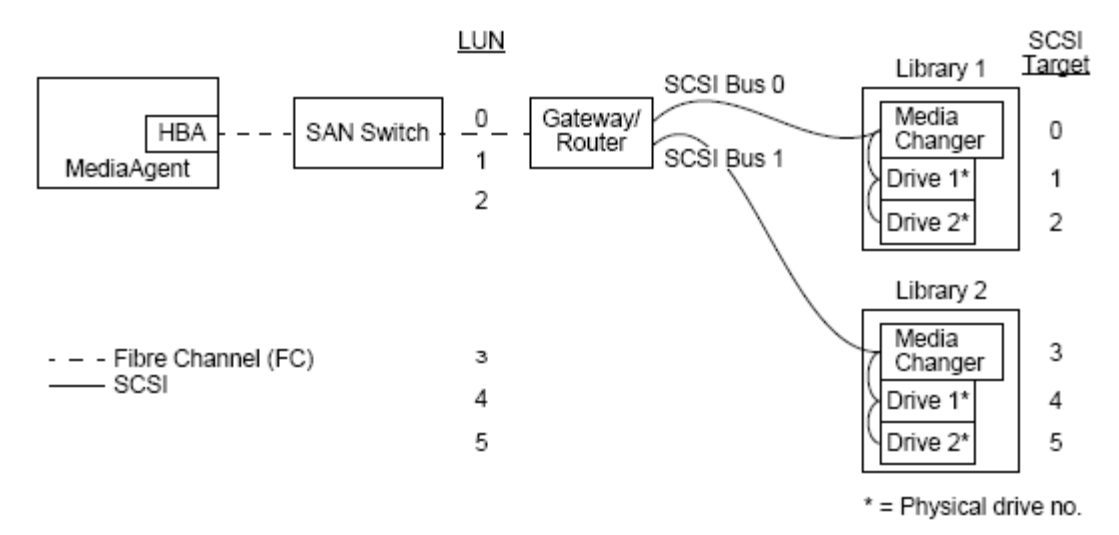

该图示从左到右依次描绘了以下各项:一个 MediaAgent 包含一个 HBA,该 HBA 通过一个光纤通道交换机将它连接到一个 SAN 路由 器。在光纤网络内,SAN 设备按光纤通道 LUN 编址,这些 LUN 是通过路由器制造商所提供的 LUN 映射接口设置的。路由器通过 SCSI 总线和电缆连接到两个库。在这些库内,每个设备都有一个通过库制造商所提供的接口设置的 SCSI 目标。

### **SCSI 目标**

分配 SCSI 目标时,首先分配目标 0,然后按升序分配其余目标。库内最低目标被分配给库的介质变换器。如果库还有其他驱动器,将跳 过目标 7,因为默认情况下 SCSI 控制器使用 SCSI ID 7。然后,从目标 8 继续分配。

### **LUN**

分配光纤通道 LUN 时,从 0 开始并以升序分配连续的 LUN。该图示只描绘了用户通常配置的 SCSI 和 FC 地址的那些方面。下表展示了路 由器在 SCSI 地址(总线、目标、LUN)与光纤通道地址(环、AL\_PA、LUN)之间所执行的完整地址转化,以及 MediaAgent 的 HBA 所执行的逆向转化。最左侧的 SCSI 地址是在库和驱动器配置窗口中标识 SAN 设备所使用的地址。有关在库和驱动器配置窗口中配置库和 驱动器的其他信息,请参阅库和驱动器配置。有关 SCSI 和 FC 编址方案的详细信息,请参阅上面的 SAN 编址概述。

请注意,在左侧的地址中,为环、AL\_PA 和 SCSI 总线及目标分配了零值。实际值取决于 SAN 配置。

#### HBA Mapping Router Mapping

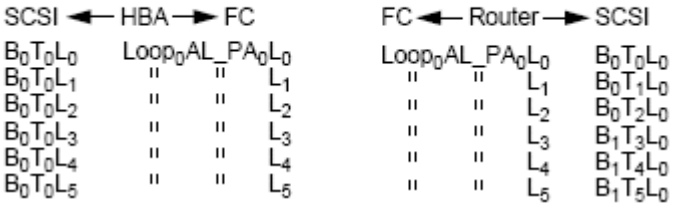

#### 多路由器、单库配置

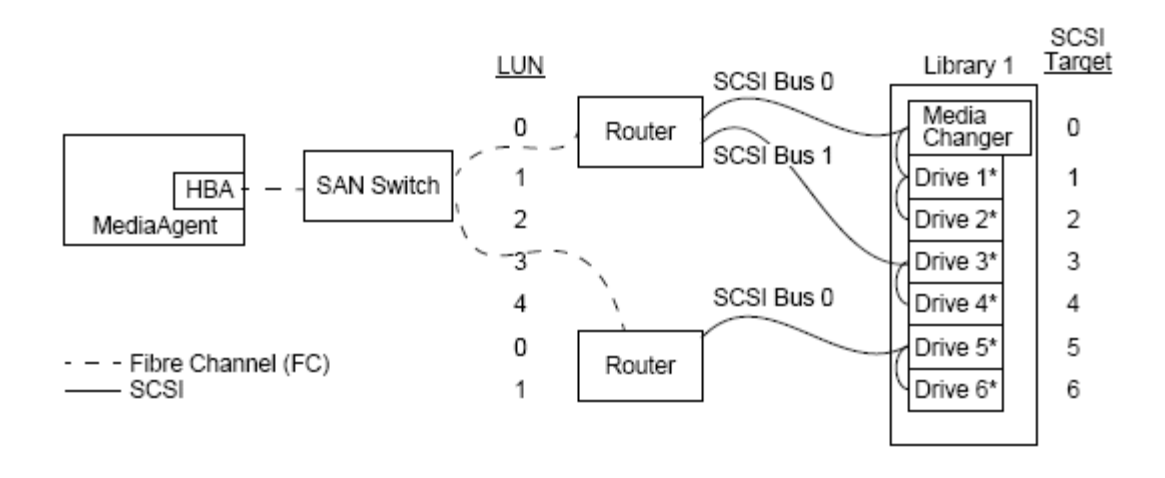

\* = Physical drive no.

此配置可最大程度地提高包含多个驱动器的库的性能。该图示从左到右依次描绘了以下各项:一个 MediaAgent 包含一个 HBA.该 HBA 通过一个光纤通道网络将它连接到一个 SAN 交换机。交换机连接到两个 SAN 路由器。在光纤网络内,SAN 设备按光纤通道 LUN 编 址,这些 LUN 是通过路由器制造商所提供的 LUN 映射接口设置的。路由器通过 SCSI 总线和电缆连接到一个包含六个驱动器的库。在该 库内,每个设备都有一个通过库制造商所提供的接口设置的 SCSI 目标。

#### **SCSI 目标**

分配 SCSI 目标时,从目标 0 开始,然后按升序进行。将库内最低目标分配给库的介质变换器。请注意,如果库还有其他驱动器,将跳 过目标 7,然后从目标 8 继续。

#### **LUN**

分配光纤通道 LUN 时,从 0 开始并以升序分配连续的 LUN。对第二个路由器重新开始 LUN 编号。该图示只描绘了用户通常配置的 SCSI 和 FC 地址的那些方面。下表展示了路由器在 SCSI 地址(总线、目标、LUN)与光纤通道地址(环、AL\_PA、LUN)之间所执行的完整地 址转化,以及 MediaAgent 的 HBA 所执行的逆向转化。最左侧的 SCSI 地址是在库和驱动器配置窗口中标识 SAN 设备所使用的地址。有 关使用 **CommCell Console**中的库和驱动器配置窗口配置 SAN 设备的详细信息,请参阅 SAN 相连库。在左侧地址中,每个路由器表 示为单独的 SCSI 目标。有关 SCSI 和 FC 编址方案的详细信息,请参阅上面的 SAN 编址概述。

请注意,在下表左侧的地址中,为环、AL\_PA 和 SCSI 总线及目标分配了值。实际值取决于系统配置。

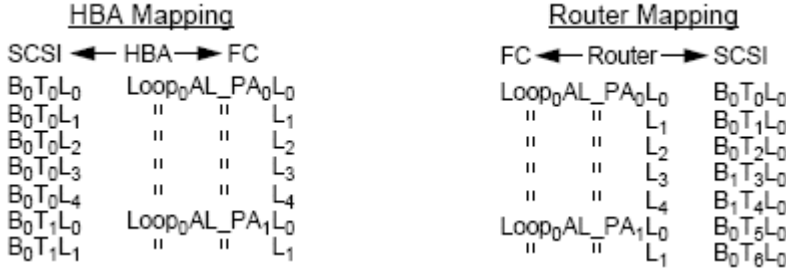

## 避免常见错误

设置供 MediaAgent 使用的 SAN 时,实质目的是确保每个物理设备在 CommCell<sup>®</sup> 组中都由一个且只由一个 SCSI 地址(总线、目标 和 LUN)表示,而且此 SCSI 地址在 SAN 的所有各层中始终都保持一致。如果单个设备用多个 SCSI 地址表示,或者网络中存在单个设 备地址的多个实例,则在不同 MediaAgent 尝试同时使用同一驱动器时会出现资源争用。

#### 避免动态地址更改

光纤通道地址既可以在 AL\_PA/Port\_ID 级别更改,也可以在 LUN 级别更改。在这两种情况下,受影响设备的 HBA 转化 SCSI 地址也会

发生更改。如果已配置设备的 SCSI 地址发生更改,MediaAgent 将无法访问该设备。后面各节将介绍如何保持 SAN 内地址的稳定性。

#### **AL\_PA** 和 **Port\_ID**

AL PA 和 Port ID 可通过以下两种方式之一进行设置:

#### • 硬编址

此编址方案要求您手动设置设备上的开关,为其分配一个永久的 AL\_PA。(Port\_ID 包括 AL\_PA 以及有关该设备所连构造端口的信 息。)

• 软编址

如果使用此模式,会在光纤设备(如路由器、网关、HBA 等)连到网络时自动为其分配 AL\_PA。但是,如果添加或删除了设备,可能 会重新分配网络中其他设备的地址,以使这些设备对 MediaAgent 变为不可访问。如果某一路由器的 AL\_PA 发生更改,所有相连的 库对 MediaAgent 都会变为不可访问。请注意,即使使用硬编址,也可能会分配软地址。如果两个设备上的开关是针对同一 AL\_PA 而设置的,则会为网络检测到的第一个设备分配该地址,而为第二个设备分配一个软地址。

为确保 AL\_PA 不会更改,请使用硬编址并确保为每个设备分配一个唯一的 AL\_PA。为确保 Port\_ID 不会更改,请遵循 AL\_PA 原则。另外,不要更改已配置设备的构造端口。 如果不启用软编址,有些网关便无法与光纤通道交换机一起正常工作。还有一些 SAN 网关不允许 禁用软编址。这两种情况下均要启用软编址。

#### **LUN**

光纤通道 LUN 是由网桥、路由器和网关设置的,它们会将所连设备的 SCSI 地址(SCSI 端口、目标和 LUN)转化为光纤通道地址。路 由器具有两种编址模式:

#### ● 手动

这种编址方案要求为路由器所连的每个设备手动设置 LUN。

#### • 自动

在这种编址方案中,路由器会自动为所连设备分配 LUN。但是,如果添加或删除了设备,可能会重新分配其他所连设备的地址。因 此,MediaAgent 无法访问该设备。请注意,LUN 必须从零开始。它们还必须是顺序相连的(不跳号)。

为确保路由器所连设备的 LUN 不会更改,请使用手动编址。确保为每个设备分配唯一的 LUN, 并且 LUN 从零开始顺序和相连。首次配置 SAN 时,不妨使用自动编址,以确保 LUN 满足这些 条件。然后,可以切换到手动模式,设置与路由器自动分配地址相同的地址。

## **SAN** 配置摘要

以下各项总结了对 MediaAgent 是否能够成功检测和使用 SAN 存储设备有影响的 SAN 配置问题:

- 连接到 SAN 的所有 MediaAgent 必须使用相同或兼容品牌和型号的 HBA,并尽可能地使用相同的驱动程序和固件修订版本;所有路由 器也必须具有相同或兼容品牌和型号。这将确保对 SAN 中的所有设备使用相同的光纤通道到 SCSI 地址转化。
- 必须使用现有最新版本的固件和设备驱动程序。
- 使用硬地址而不是软地址,以确保 AL\_PA 和 Port\_ID 不会更改。
- 确保为每个设备分配唯一的 AL\_PA。
- 不要更改与交换式网络相连的已配置设备的构造端口。
- 以手动模式设置 AL\_PA 时应注意保持从 0 开始的顺序相连次序 ( 这是操作系统所假定的 ) 。
- 使用手动编址模式,以防 SCSI 配置更改时 SAN 路由器更改 LUN。
- 为了更易于进行系统管理,请在为存储设备设置 SCSI 目标时遵循上述 SCSI 配置原则。

#### 回到顶端

# 配置光盘库的要求

光盘库必须与 Windows 2000 或 Windows 2003 Server 计算机上运行的 MediaAgent 相连。该库可通过 Adaptec 或 Qlogic ultra SCSI 差分卡连接。建议每块 SCSI 卡最多连接四个驱动器。配置此库时应遵守以下原则:

- <sup>z</sup> 应为该库加载最新的固件版本。
- 使用所有速度相同且光盒容量相同的光驱。
- 不要设置任何盒上的数据保护标签。设置数据保护标签后将无法对盒进行任何操作。
- 如驱动程序配置中所述,禁用 RSM。

# 硬件配置原则 **-** 连接到 **ACSLS** 服务器的 **STK** 库

概述

直连库配置 带有 SN6000 的直连库配置 DDS 配置

带有 SN6000 的 DDS 配置

# 概述

可配置由"ACSLS 服务器"控制的 StorageTek 库。此类 ACSLS 控制的 StorageTek 库可在以下各项之间进行共享:

- CommCell<sup>®</sup> 组中的多个 MediaAgent
- 多个 CommCell 组, 或
- CommCell 组与其他应用程序,如 Vault 98 等

请注意,ACSLS 服务器计算机也可以是 CommCell 组的一个组件(MediaAgent 或代理)。系统可以与 Vault98 或其他通过 ACSLS 服 务器来访问 STK 库的应用程序共享一个 StorageTek (STK) 库。

### 支持的软件版本

各种组件支持以下软件版本:

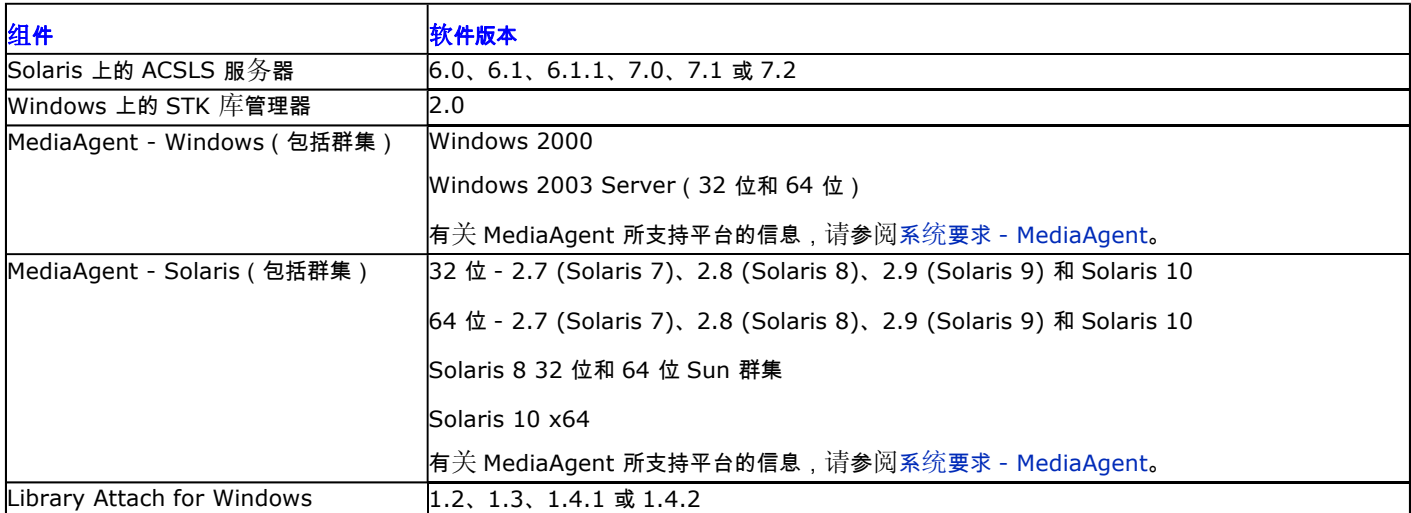

在 CommCell 组内,根据环境,可使用以下某一配置将 MediaAgent 配置成访问由 ACSLS Server 控制的 StorageTek 库:

- <sup>z</sup> 直连库配置。
- SAN 环境中的动态驱动器共享 (DDS) 配置。

在以上两种情况下,还可以有存储虚拟化硬件,如 StorageTek SN6000。

以下各节描述了上述每一种配置的硬件设置。

## 直连库配置

在直连库配置中,可将 Windows 或 Solaris MediaAgent 配置成使用由 ACSLS 服务器控制的 StorageTek 库:对于 Windows MediaAgent,必须在将要配置 StorageTek 库的 MediaAgent 计算机上安装一个 StorageTek 的 *Library attach for Windows* 程序实 例。(有关支持的版本的信息,请参阅支持的软件版本。)

对于 Sun Solaris MediaAgent,必须在 MediaAgent 计算机上安装"ACSLS 客户端服务"。此软件可在软件安装光盘中获得,并且可在 安装 MediaAgent 期间进行安装。(有关安装此软件的详细信息,请参阅在 Solaris 上安装 ACSLS 客户端服务。)

ACSLS 服务器使用直接 SCSI 连接到库的介质变换器。每个 MediaAgent 通过 TCP-IP 端口与 ACSLS 服务器通信。另外,每个 MediaAgent 还必须使用 SCSI 端口与库中的驱动器相连。

在 StorageTek 库内,必须将某些或全部驱动器分配给 MediaAgent 供 CommCell® 组专用。 未分配的驱动器可供其他应用程序或另一 CommCell<sup>®</sup> 组使用。

以下图示概括说明了使用 ACSLS 服务器配置 StorageTek 库所需的硬件配置:

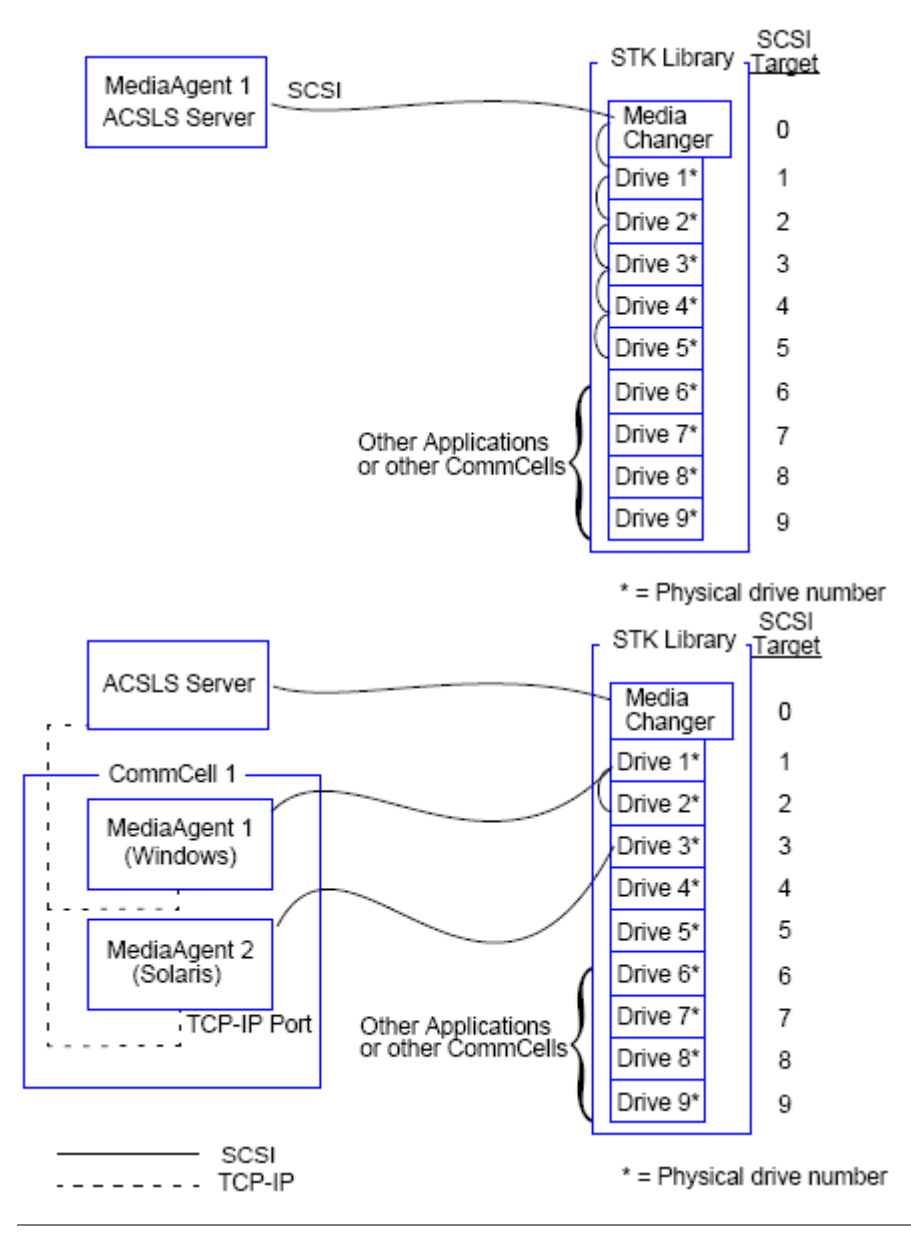

# 带有 **SN6000** 的直连库配置

ACSLS 服务器使用直接 SCSI 连接到库的介质变换器。每个 MediaAgent 通过 TCP-IP 端口与 SN6000 通信。另外,每个 MediaAgent 还必须使用光纤通道电缆与 SN6000 相连。SN6000 使用光纤通道电缆通过网桥/路由器连接到库中的所有驱动器。

以下图示概括说明了在具有 StorageTek SN6000 的系统中使用 ACSLS 服务器配置 StorageTek 库所需的硬件配置:

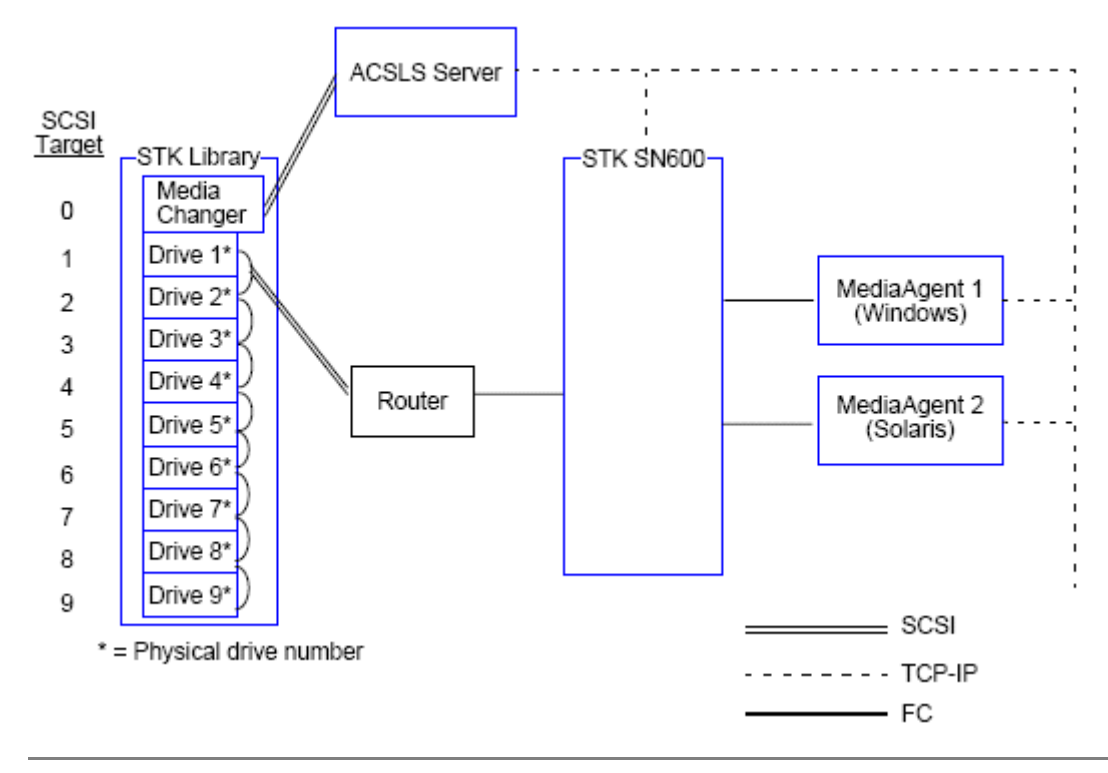

# **DDS** 配置

在 DDS 配置中,只要至少有 Windows 或 Solaris MediaAgent 中的一个,便可以配置所有 MediaAgent。(有关支持的版本的信息,请参 阅支持的软件版本。)

此主 MediaAgent 必须具有以下软件:

- 如果主 MediaAgent 为 Windows MediaAgent, 必须在 MediaAgent 计算机上安装一个 StorageTek 的 *Library attach for Windows* 程序实例。
- 如果主 MediaAgent 为 Sun Solaris MediaAgent,必须在 MediaAgent 计算机上安装"ACSLS 客户端服务 "。此软件可在软件安装 光盘中获得,并且可在安装 MediaAgent 期间进行安装。(有关安装此软件的详细信息,请参阅在 Solaris 上安装 ACSLS 客户端服 务。)

ACSLS 服务器使用直接 SCSI 连接到库的介质变换器。另外,主 MediaAgent 还必须通过 TCP-IP 端口与 ACSLS 服务器相连。 CommCell<sup>®</sup> 中的每个 MediaAgent 通过以下方式与库中的驱动器进行通信:

- MediaAgent 使用 SCSI 端口连到网桥/路由器/网关。
- 网桥/路由器/网关使用光纤通道电缆连到 SAN 交换机。
- SAN 交换机使用光纤通道电缆连接到库中的所有驱动器。

以下图示概括说明了使用 DDS 配置在多个 MediaAgent 之间共享 StorageTek 库所需的硬件配置。

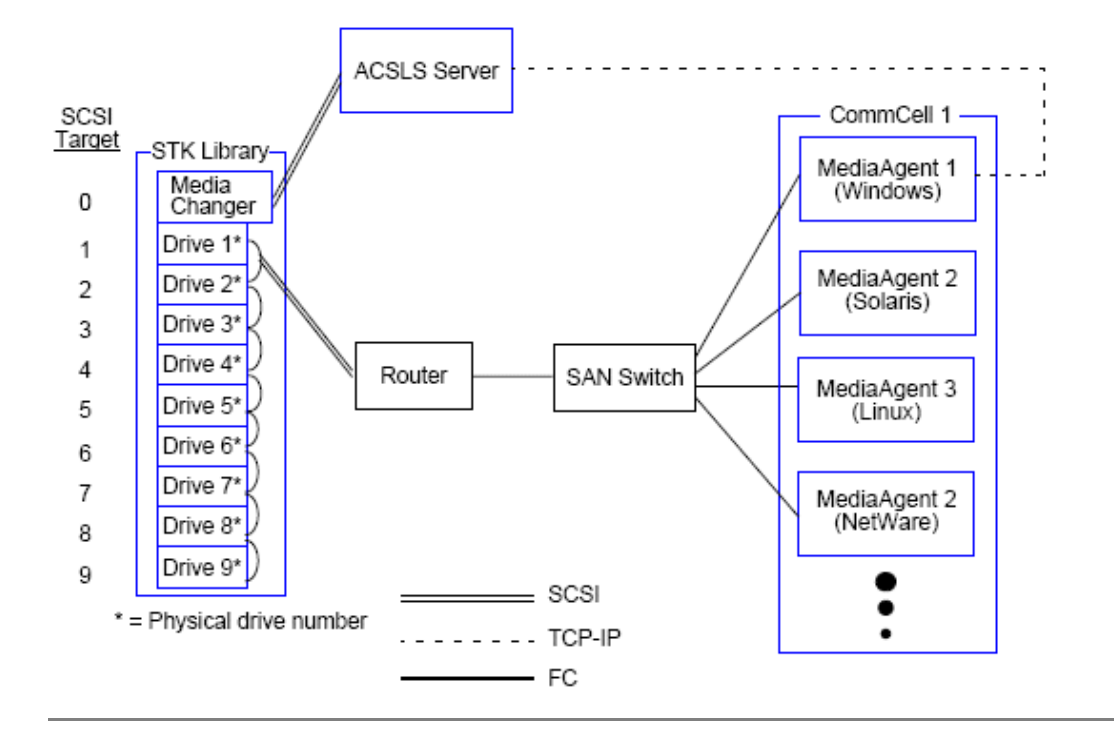

# 带有 **SN6000** 的 **DDS** 配置

ACSLS 服务器使用直接 SCSI 连接到库的介质变换器。另外,主 MediaAgent 还必须通过 TCP-IP 端口与 ACSLS 服务器和 SN6000 相 连。CommCell<sup>®</sup> 组中的每个 MediaAgent 通过以下方式与库中的驱动器进行通信:

- MediaAgent 使用 SCSI 端口连到网桥/路由器/网关。
- 网桥/路由器/网关使用光纤通道电缆连到 SN6000。
- SN6000 使用光纤通道电缆连到 SAN 交换机。
- SAN 交换机使用光纤通道电缆连接到库中的所有驱动器。

以下图示概括说明了使用 SN6000 以 DDS 配置在多个 MediaAgent 之间共享 StorageTek 库所需的硬件配置。

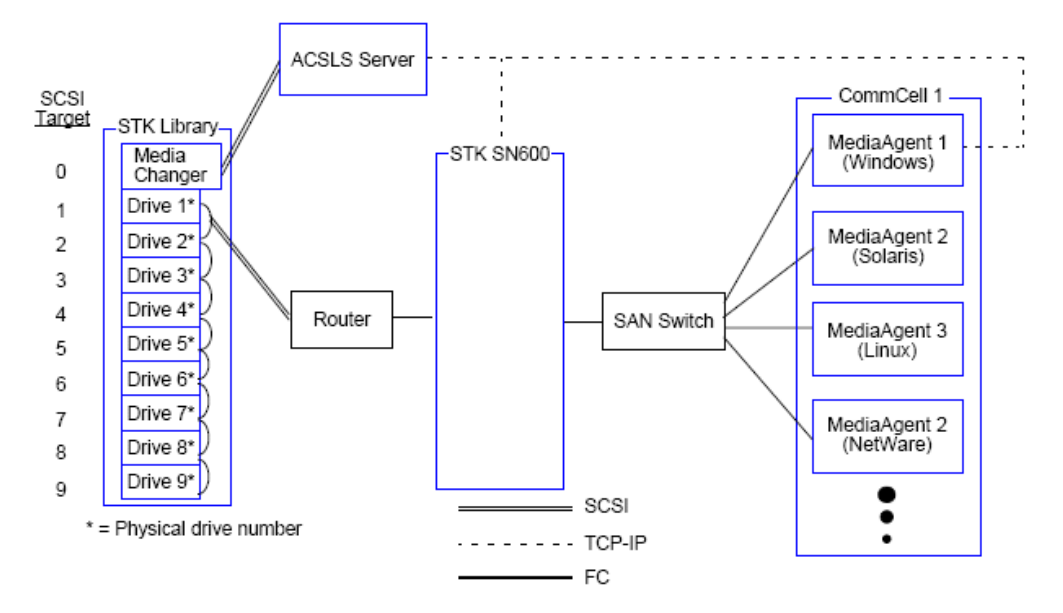

回到顶端

# 硬件配置原则 **-** 连接到梯级分布式库控制器 **(SDLC)** 的 **ADIC** 库

软件要求

硬件配置

- 直连库配置
- DDS 配置

# 软件要求

各种组件支持以下软件版本:

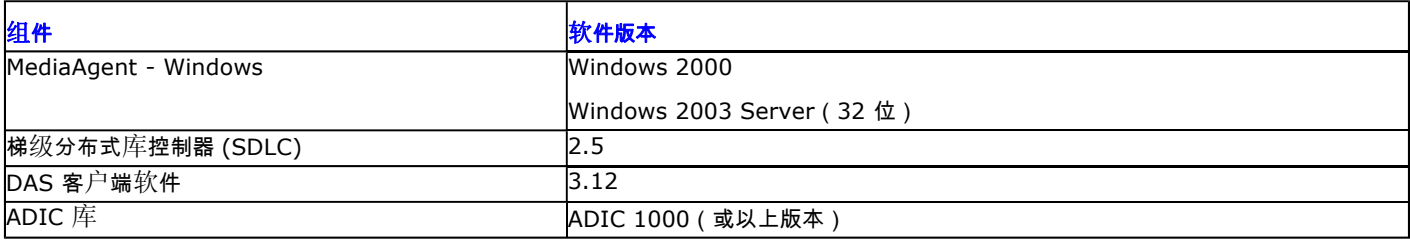

介质变换器应与安装 SDLC 软件的计算机相连。根据配置,可以将某些或全部驱动器连到此计算机。如果库在多个 MediaAgent 之间共 享,必须将 DAS 客户端软件安装于将要配置该库的所有 MediaAgent 计算机上。

# 硬件配置

在 CommCell<sup>®</sup> 组内,根据环境,可使用以下某一配置将 MediaAgent 配置成访问由梯级分布式库控制器 (SDLC) 控制的 ADIC 库:

- <sup>z</sup> 直连库配置。
- SAN 环境中的动态驱动器共享 (DDS) 配置。

### 直连库配置

SDLC 使用直接 SCSI 连接到库的介质变换器。每个 MediaAgent 通过 TCP-IP 端口与 SDLC 通信。另外, 每个 MediaAgent 还必须使 用 SCSI 端口与库中的驱动器相连。

在库内,必须将某些或全部驱动器分配给 MediaAgent 供 CommCell 组专用。未分配的驱动器 可供其他应用程序或另一 CommCell 组使用。

以下图示概括说明了使用 SDLC 配置 ADIC 库所需的硬件配置:

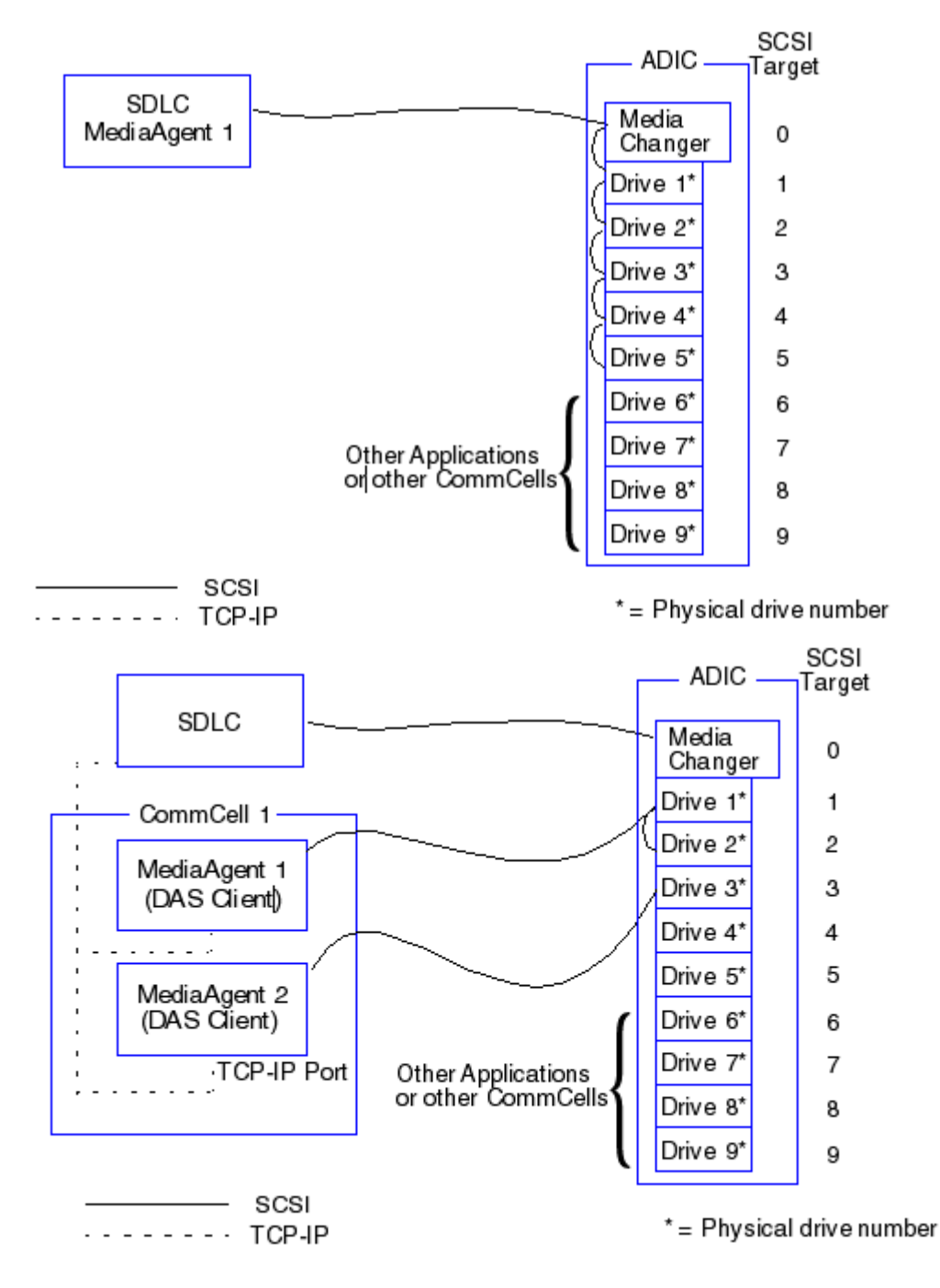

### **DDS** 配置

在 DDS 配置中,SDLC 使用直接 SCSI 连接到库的介质变换器。CommCell 组中的每个 MediaAgent 通过以下方式与 SDLC 和库中的 驱动器进行通信:

- MediaAgent 使用 SCSI 端口连到网桥/路由器/网关
- 网桥/路由器/网关使用光纤通道电缆连到 SAN 交换机。
- SAN 交换机使用光纤通道电缆连接到库中的所有驱动器。

以下图示概括说明了使用 DDS 配置在多个 MediaAgent 之间共享 ADIC 库所需的硬件配置。

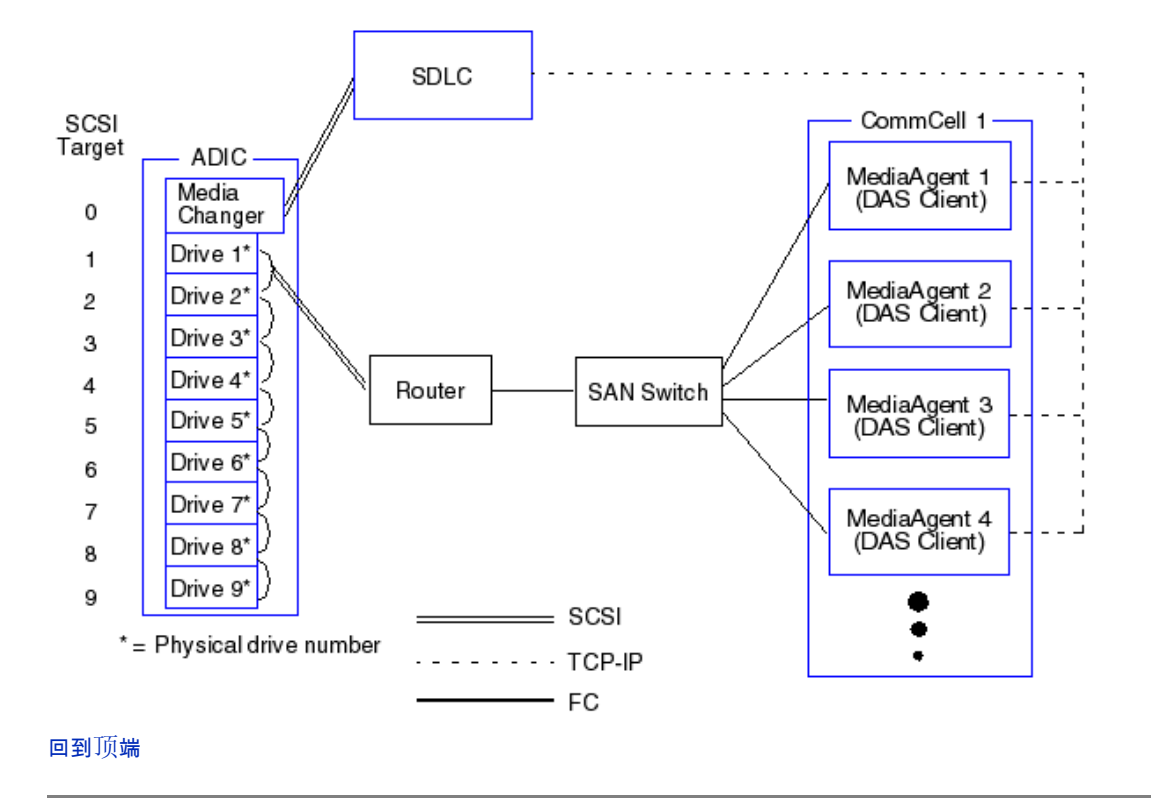

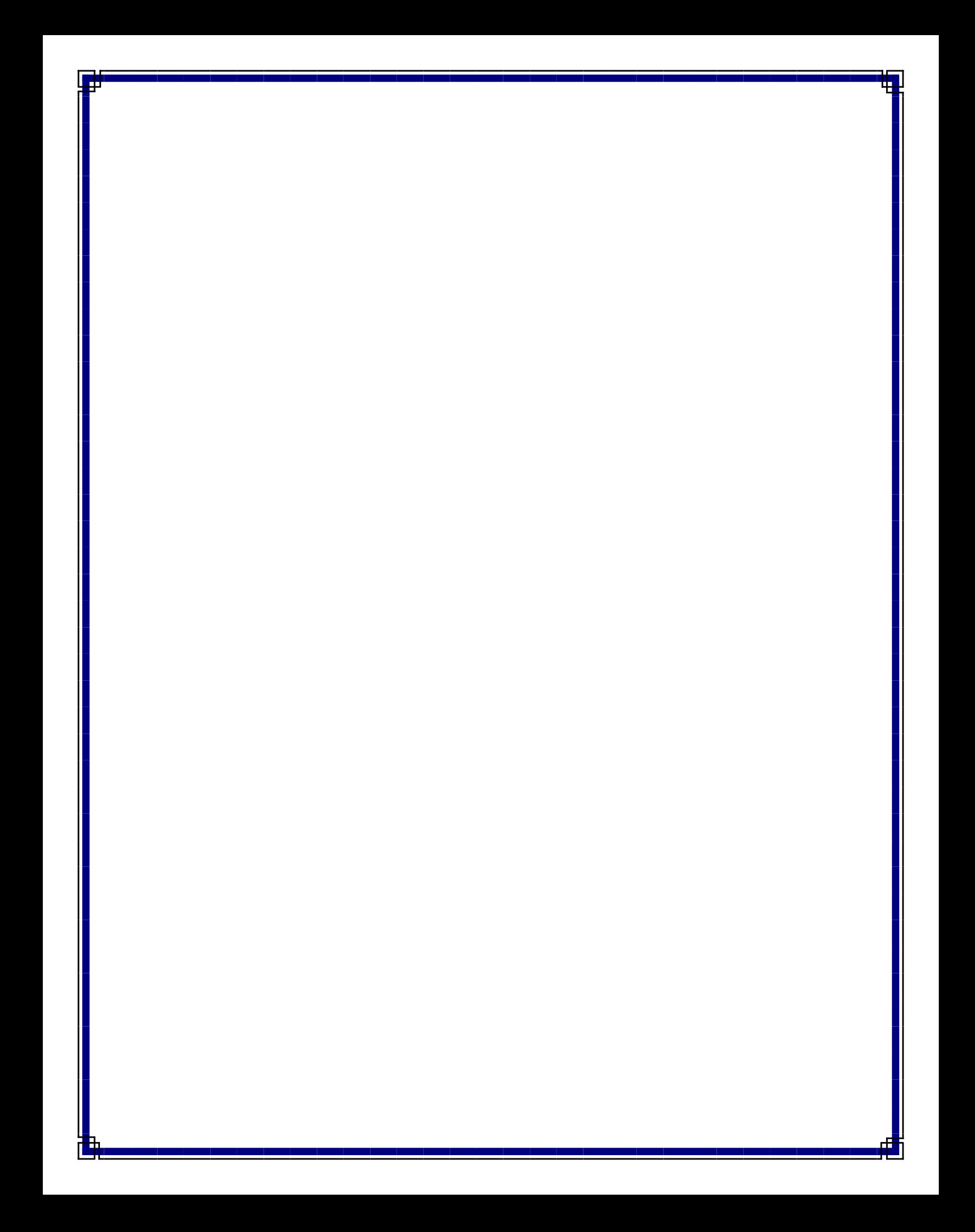